**DESIGN AND VERIFICATION™ CONFERENCE AND EXHIBITION YEAR ANNIVERSARY** Migrating from UVM to UVM-MS

Accellera UVM-AMS Working Group

Tim Pylant, Cadence Design Systems, UVM-AMS WG Vice-Chair

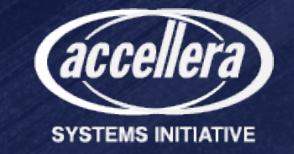

#### UVM-AMS WG Member Companies

- Renesas
- Cadence
- Siemens EDA
- Qualcomm
- NXP
- Synopsys
- Texas Instruments

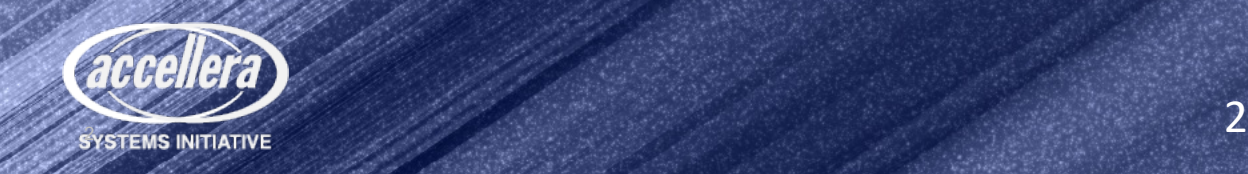

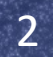

#### Why UVM-AMS

- Same reason as UVM explosion of verification needs
	- Verifying analog functionality/connectivity under large set of digital configurations
	- Digital control system transitions interacting with analog functions
	- Dynamic control between analog & digital circuits under wide range of conditions
	- Finding problems with A/D interaction in unexpected corner cases
- Standard methodology
	- Plug & play reuse of existing UVM components
	- Rich debug and messaging scheme integrated with simulator

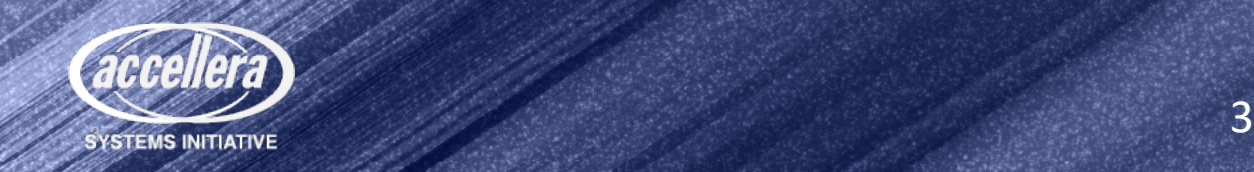

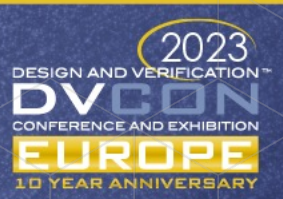

#### What Are We Trying to Do?

- Define a way to extend UVM to AMS/DMS
	- Modular, reusable testbench components
	- Sequence-based stimulus
	- Take advantage of UVM infrastructure as much as possible
- Reuse as much UVM as possible as DUT is refined from digital to AMS
	- Use extension/factory as much as possible
	- Support UVM architecture for DMS/AMS DUT from the start
- Define standard architecture for D/AMS interaction
	- Minimize traffic across boundary
	- Enable development of D/AMS VIP libraries & ecosystem

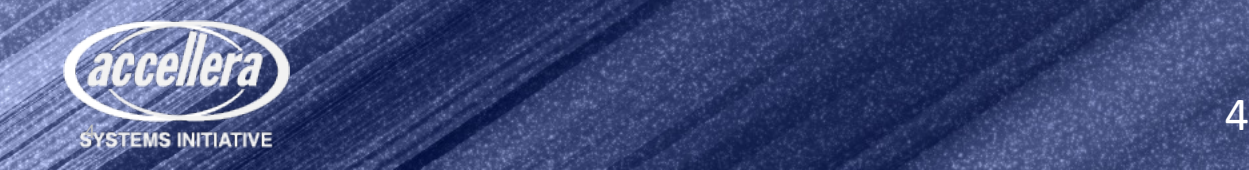

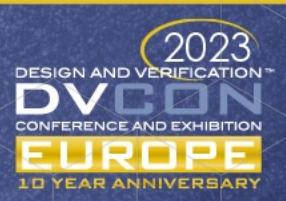

#### Classical UVM Example

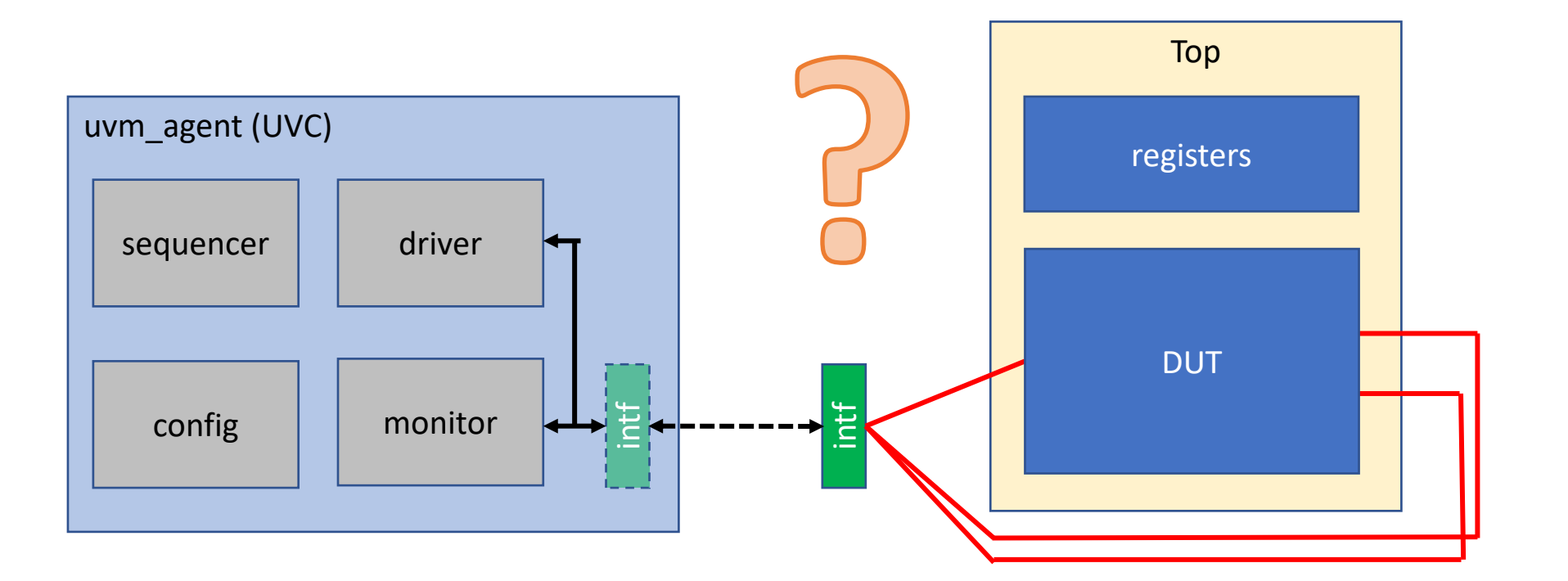

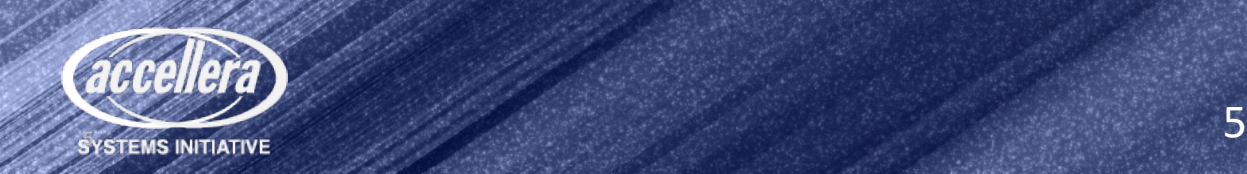

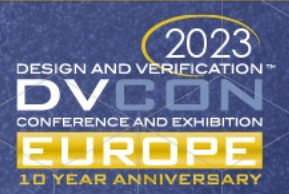

#### Terminology

- Analog Mixed-Signal (AMS) simulation and verification refers to systems that can simulate/verify analog/mixed-signal designs as a co-simulation of digital + analog (electrical) solvers
- Digital Mixed-Signal (DMS) simulation and verification refers to systems that can simulate/verify analog/mixed-signal designs within a discrete eventdriven solver as digital (logic) and real number models

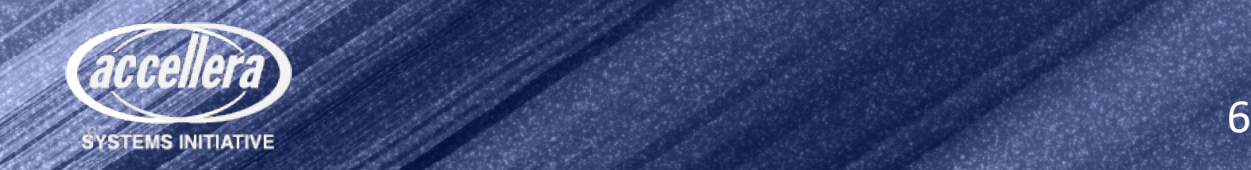

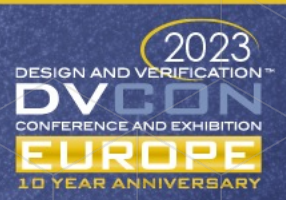

#### Requirements

- Minimal changes to agent to add MS capabilities (driver, monitor, sequence item) that can be applied using set type override by type
- Define analog behavior based on a set of parameters defined in a sequence item and generate that analog signal using an analog resource (MS Bridge)
- Measure the properties of the analog signal, return them to a monitor, and package those properties into a sequence item
- Drive and monitor configurations, controlled by dedicated sequence items and support easy integration into multi-channel test sequences
- Controls can also be set by way of constraints for pre-run configurations.
- Collect/check coverage in the monitor based on property values returned from analog resource or add checkers in analog resource

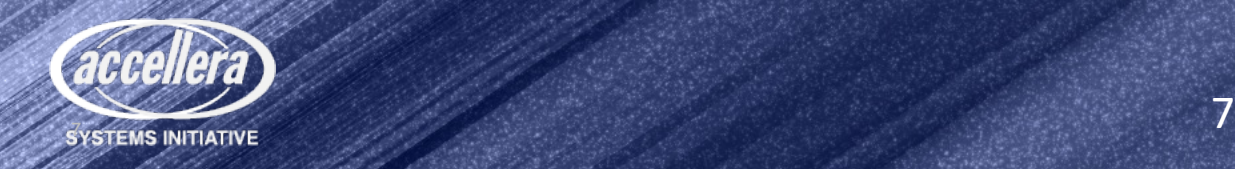

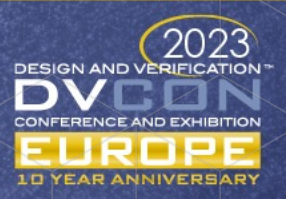

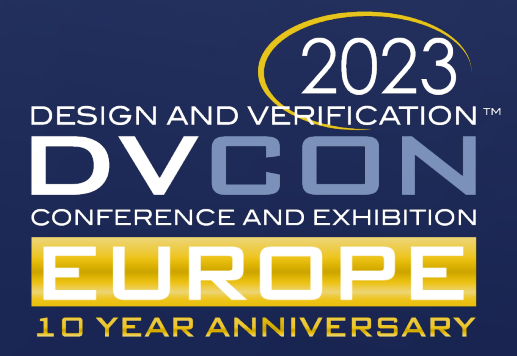

# What is needed to move from UVM to UVM-MS

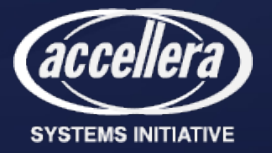

#### Generating/Driving Discrete Analog Signals

- An analog signal that is not simple DC or a slow changing signal, needs to be a periodic waveform like a sine wave or a sawtooth, or some composition of such sources
- Classical RNM would drive real numbers from UVC sequence/driver within the agent
- **In AMS this would generate too many D2A events or not give enough finesse to the signal**

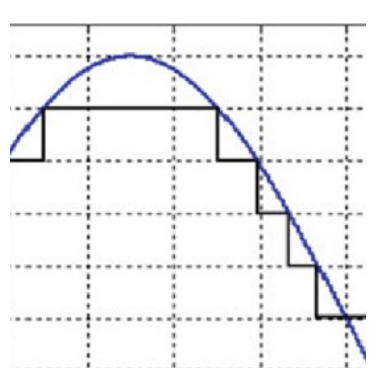

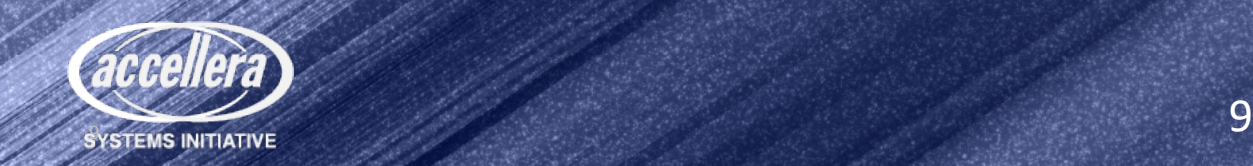

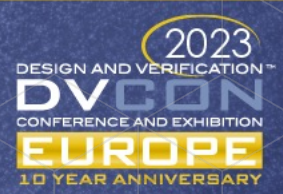

## Generating/Driving Continuous Analog Signals

- A signal generator for a continuously changing signal can be controlled by four properties determining the  $freq(1/\lambda)$ , phase( $\Phi$ ), amplitude(A), and DC bias(v) of the generated signal
- The properties of the analog signal being driven are controlled by real values, generated by the sequencer

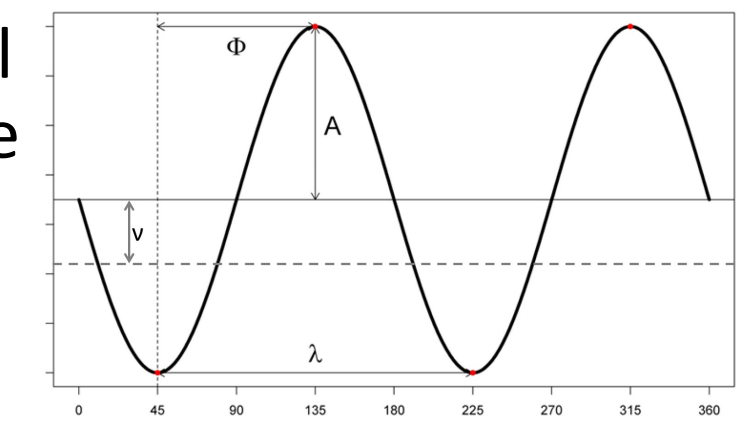

- A UVM sequence item contains fields for all the control parameters
- The driver passes the fields of the sequence item to the controls for the signal generator

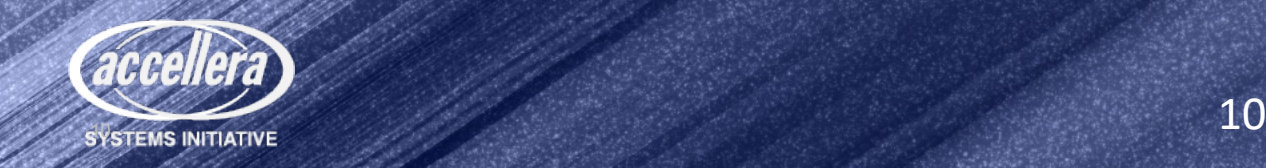

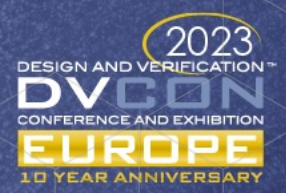

#### Overall UVM-MS Methodology

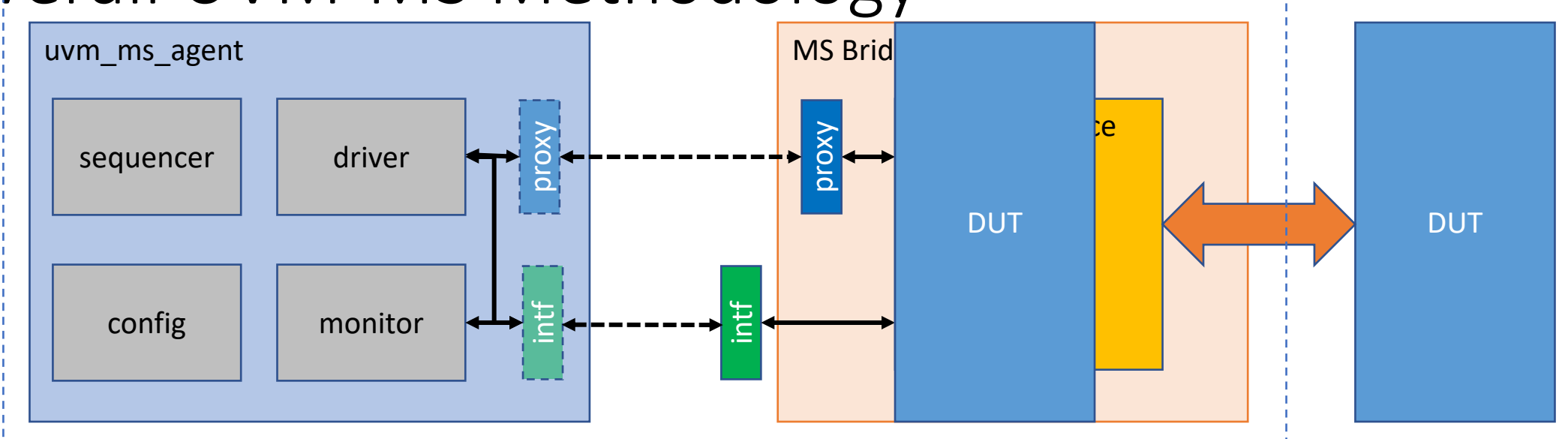

- MS Bridge is the proposed layer that sits between the agent and the (A)MS DUT and consists of a proxy API, SV interface, and an analog resource module
- The 'proxy' is an API that conveys analog attributes between the agent and the MS Bridge
- The SV 'intf' passes digital/discrete signal values (logic, real, nettype/RNM) between agent and MS Bridge can be left in top or moved to Bridge

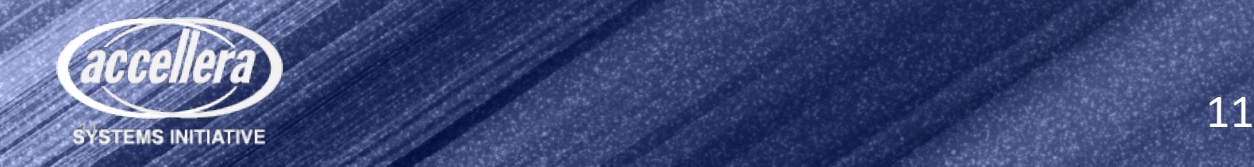

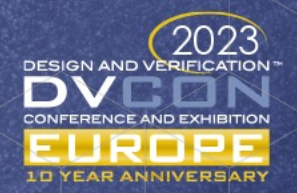

#### Verilog-AMS Simulator DC OP

- DC Op Steady State operating point of all the nodes/branch currents
- Understanding of UVM-MS DC OP is important
	- Need to make sure initial conditions (caps, supplies, timesteps) start with valid values for proper convergence
	- Enable UVM DUT configuration before analog circuit initialization (DC Op).
		- E.g. make a cap open for a particular test before DC op
	- Using #0 is not good practice as it shows poor coding and understanding of the simulator(s) scheduler
- Must raise a UVM objection before DC OP otherwise the simulation finishes

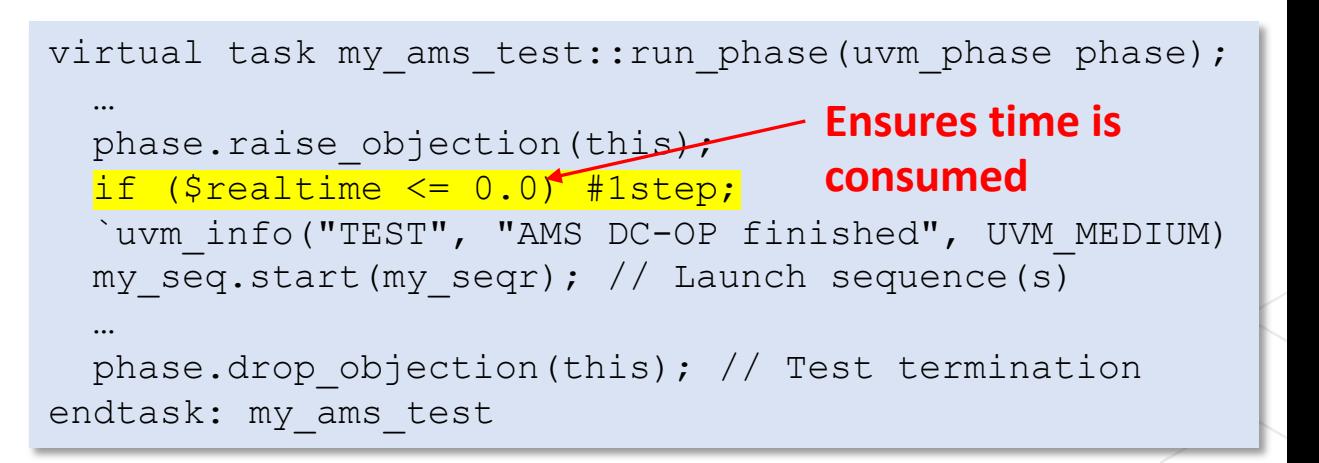

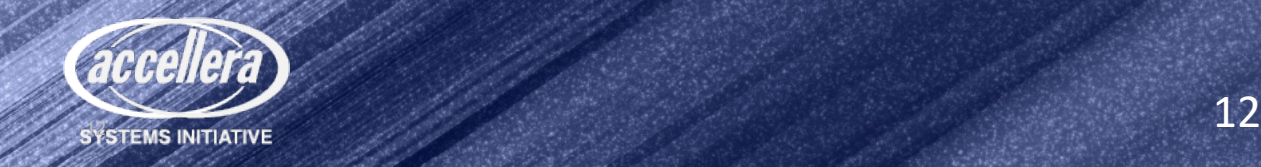

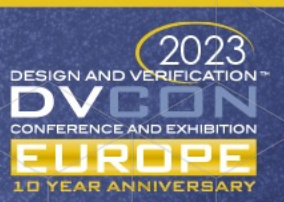

#### Verilog-AMS Simulator Scheduling - Transient

- Analog engine always leads
- Digital to analog events cause matrix re-evaluation and timestep backtrack
- Most simulators see any digital var in the analog block as a D2A to monitor

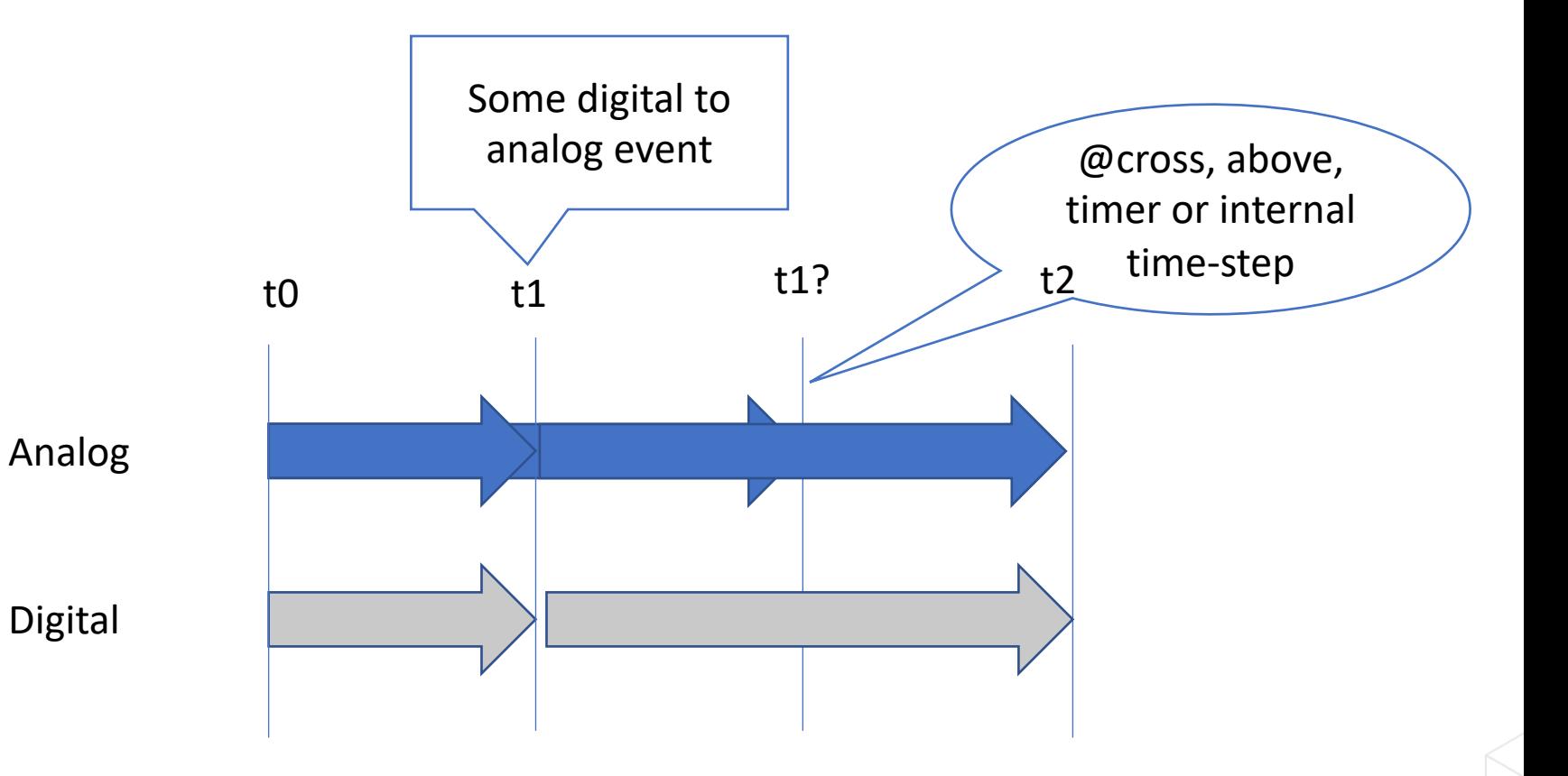

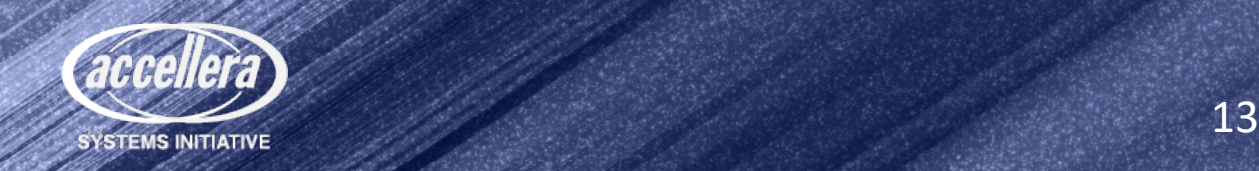

#### Verilog-AMS Best Practices

- Variables are 'owned' by one engine but can be read by another
- AMS can't access digital variables that are dynamic (everything in the matrix is fixed at time 0)
- Generally, avoid 'string' datatypes in Verilog-AMS as support is inconsistent and the LRM is not clear
- OOMR to analog-owned variables not allowed – they are not part of the analog matrix

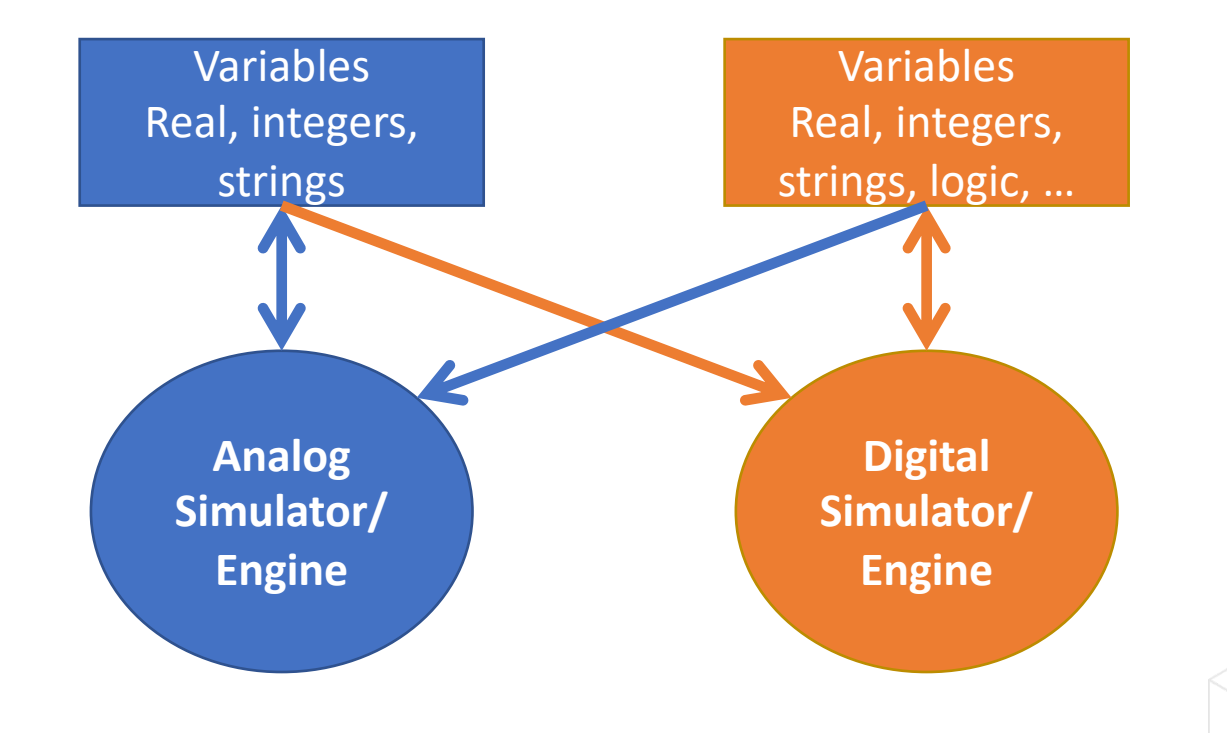

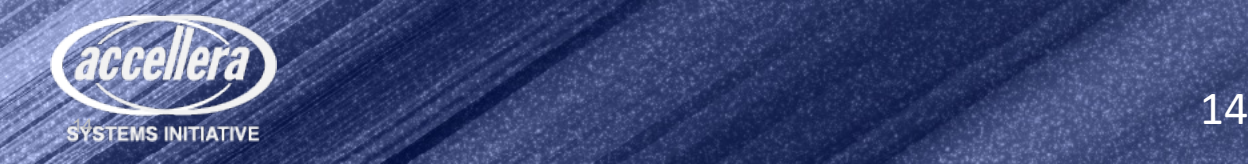

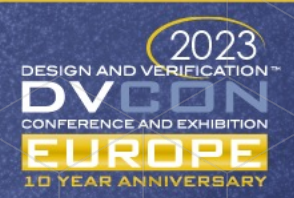

```
Proxy "hook-up"
```
#### Proxy instance in MS Bridge module

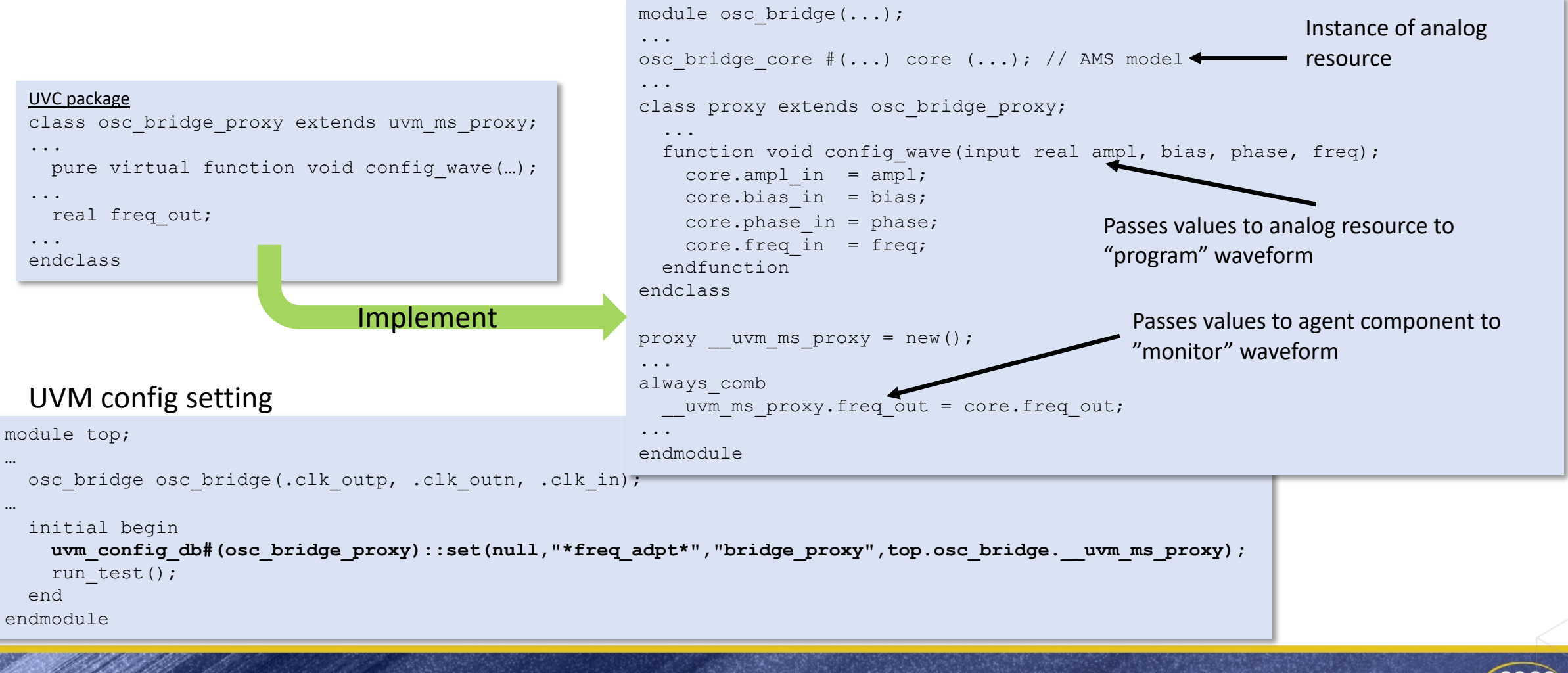

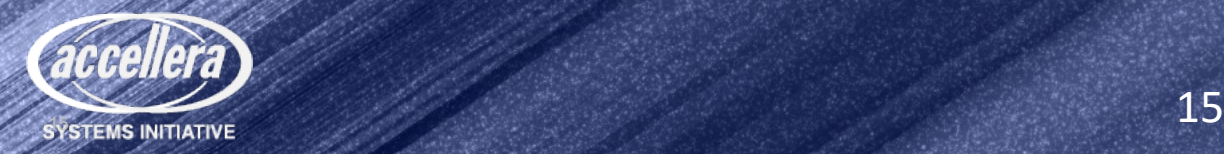

## $Proxy \leftarrow \rightarrow$  Analog Resource

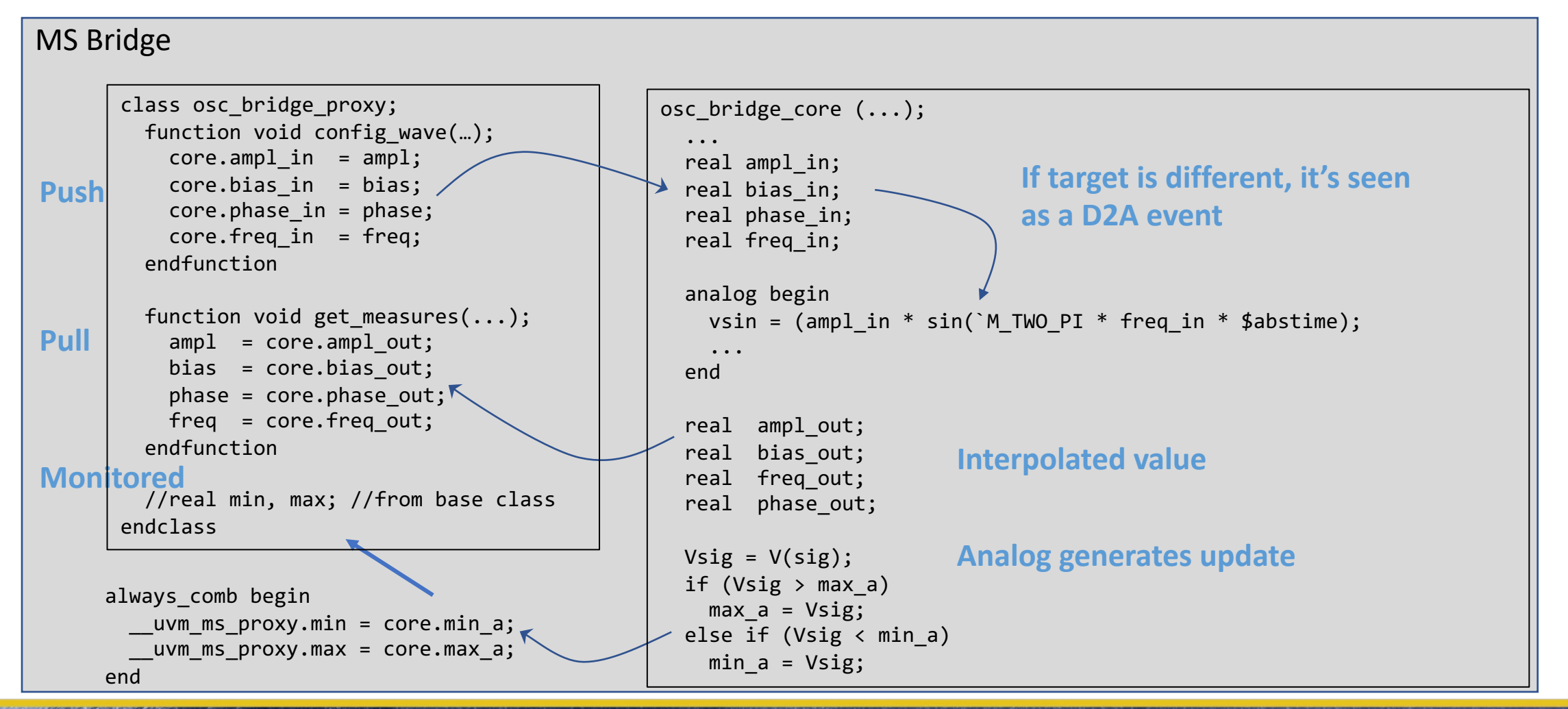

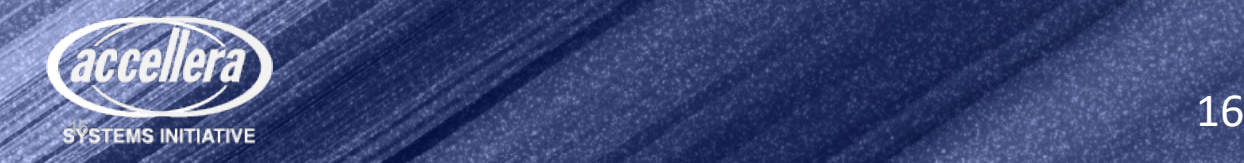

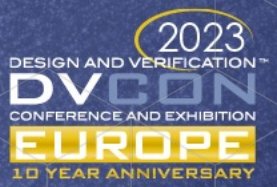

## UVM Phasing Requirements for UVM-MS

- Analog resources will have parameters and UVM should have a means to read/modify/write them before simulation consumes time
- Implement methods getParameters() / setParameters() in proxy
- Use existing UVM phases to guarantee read/modify/write order

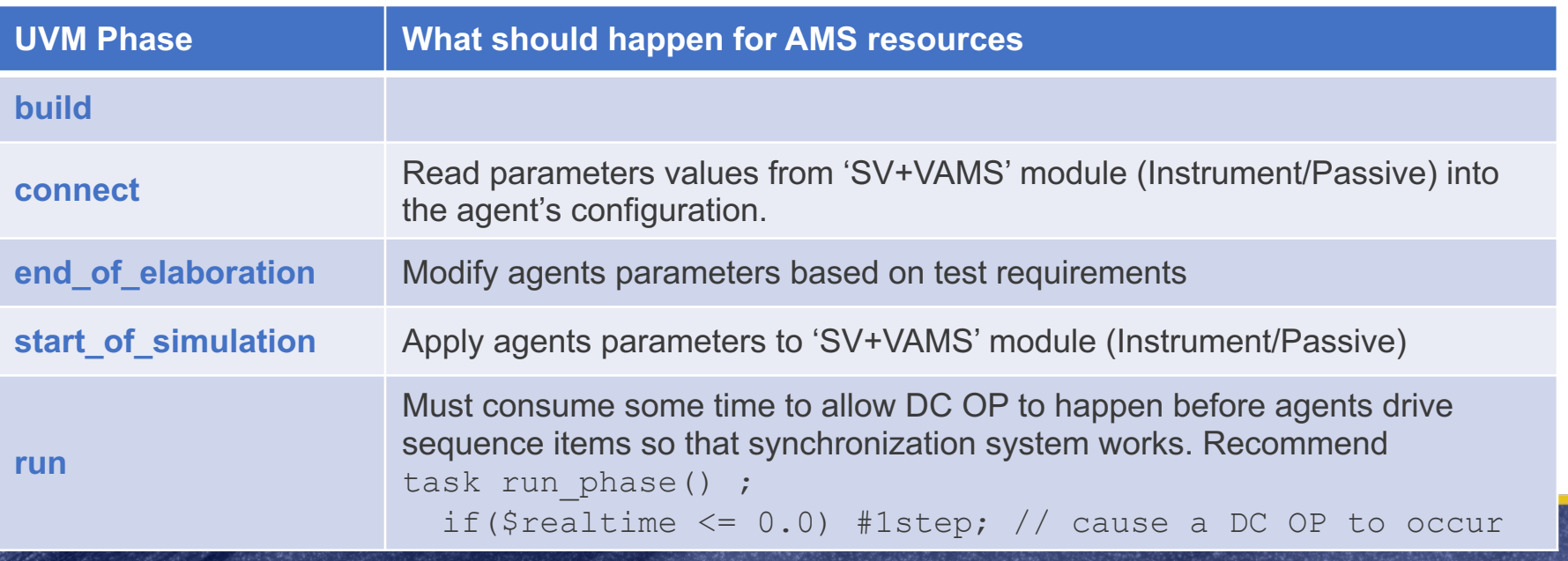

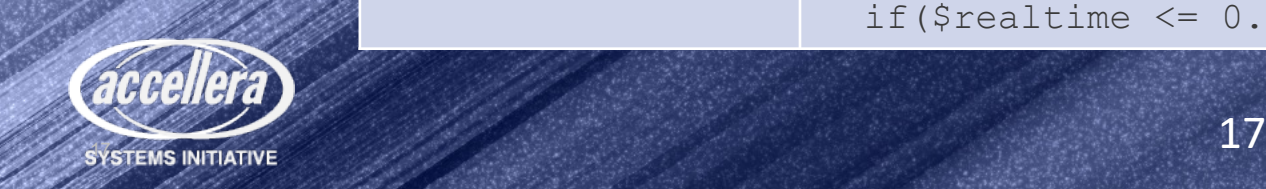

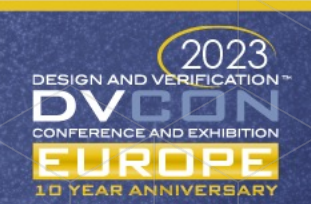

## Analog Resource Configuration

- Analog components tend to be placed with initial values as parameters. e.g. a decoupling cap on an LDO output
- Allow the MS Bridge to have parameters that are copied from UVM configuration in connect\_phase
- Test cases can override the configuration, which is then set in the analog resource in start\_of\_simulation\_phase

```
class osc_bridge_proxy;
  function res_config getParameters();
    res_config cfg = new();
     cfg.res_val = i_core.rseries_val;
 ...
     return(cfg);
  endfunction
  function void setParameters(res_config cfg);
     i_core.rseries_val = cfg.res_val;
 ... 
   endfunction
 ...
       osc_bridge_core (...);
        ...
         parameter res val = 200;
        ... 
          // Initial values set from parameter, 
          // then set by setParameter in proxy
         real rseries val = res val;
        ...
```
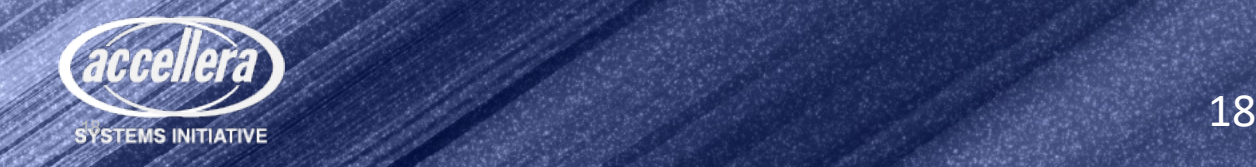

#### UVM-MS Phasing

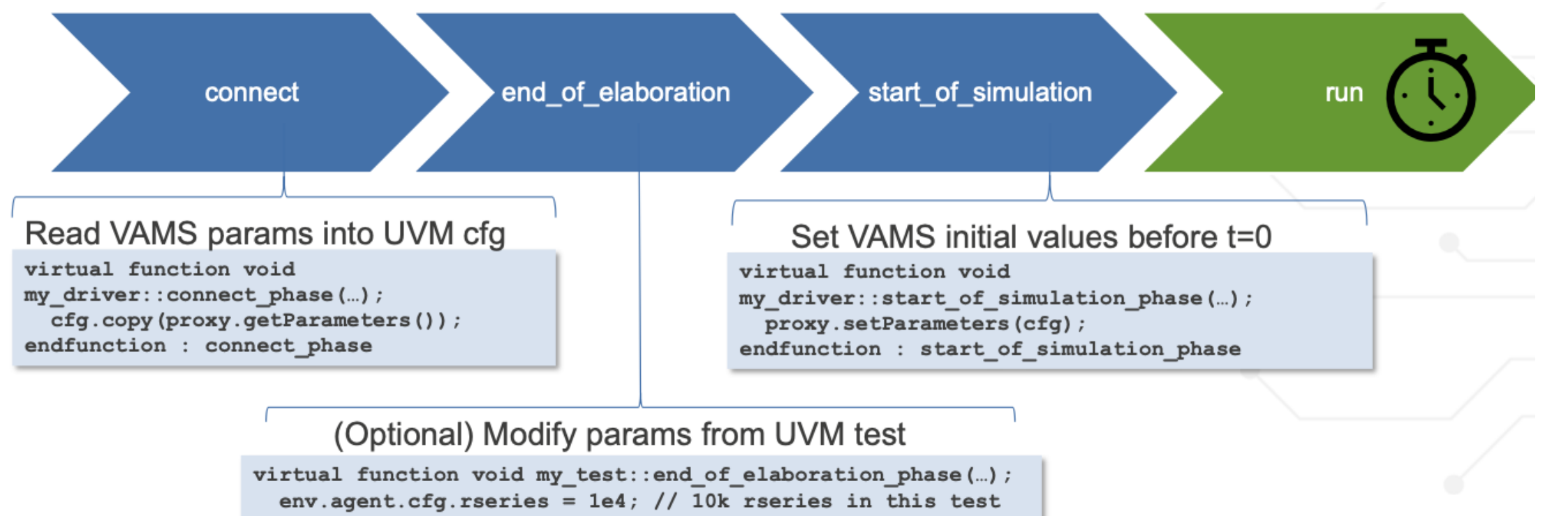

endfunction : end of elaboration phase

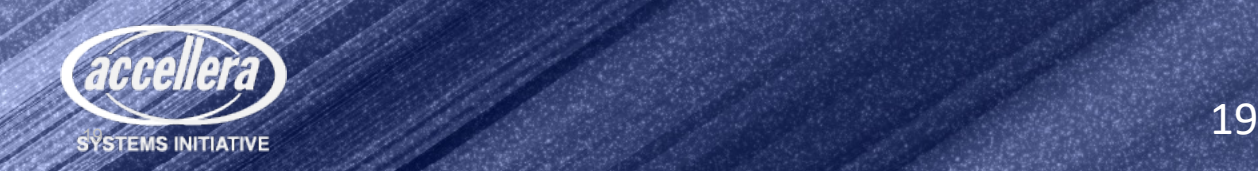

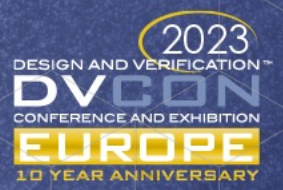

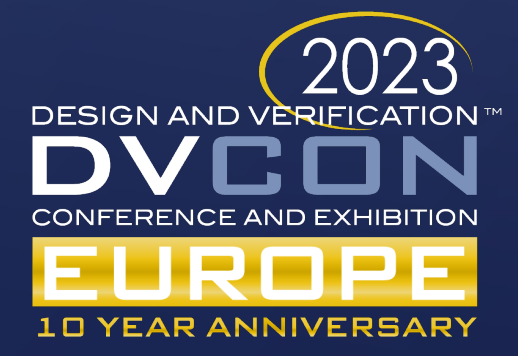

# Example Walk-through

UVM digital to UVM-MS

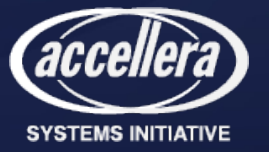

#### Frequency\_Adapter DUT

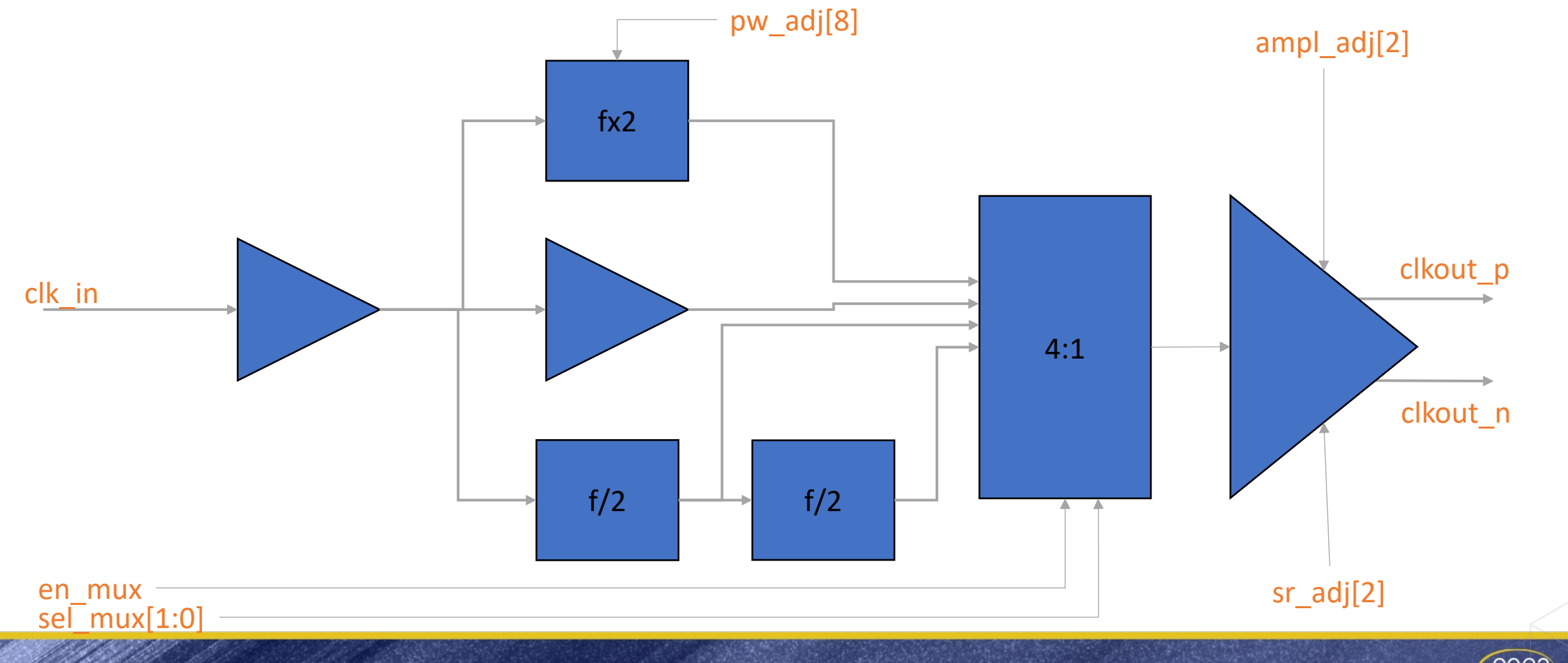

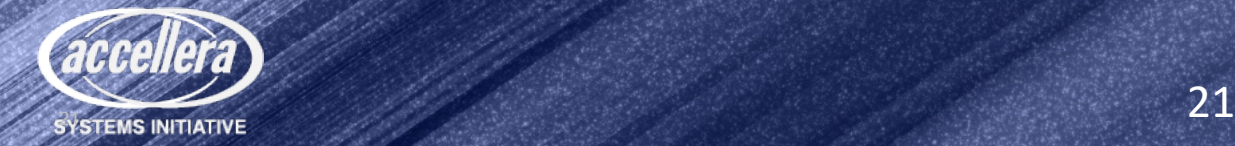

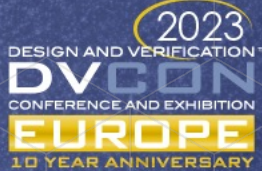

#### UVM TB – add analog capability

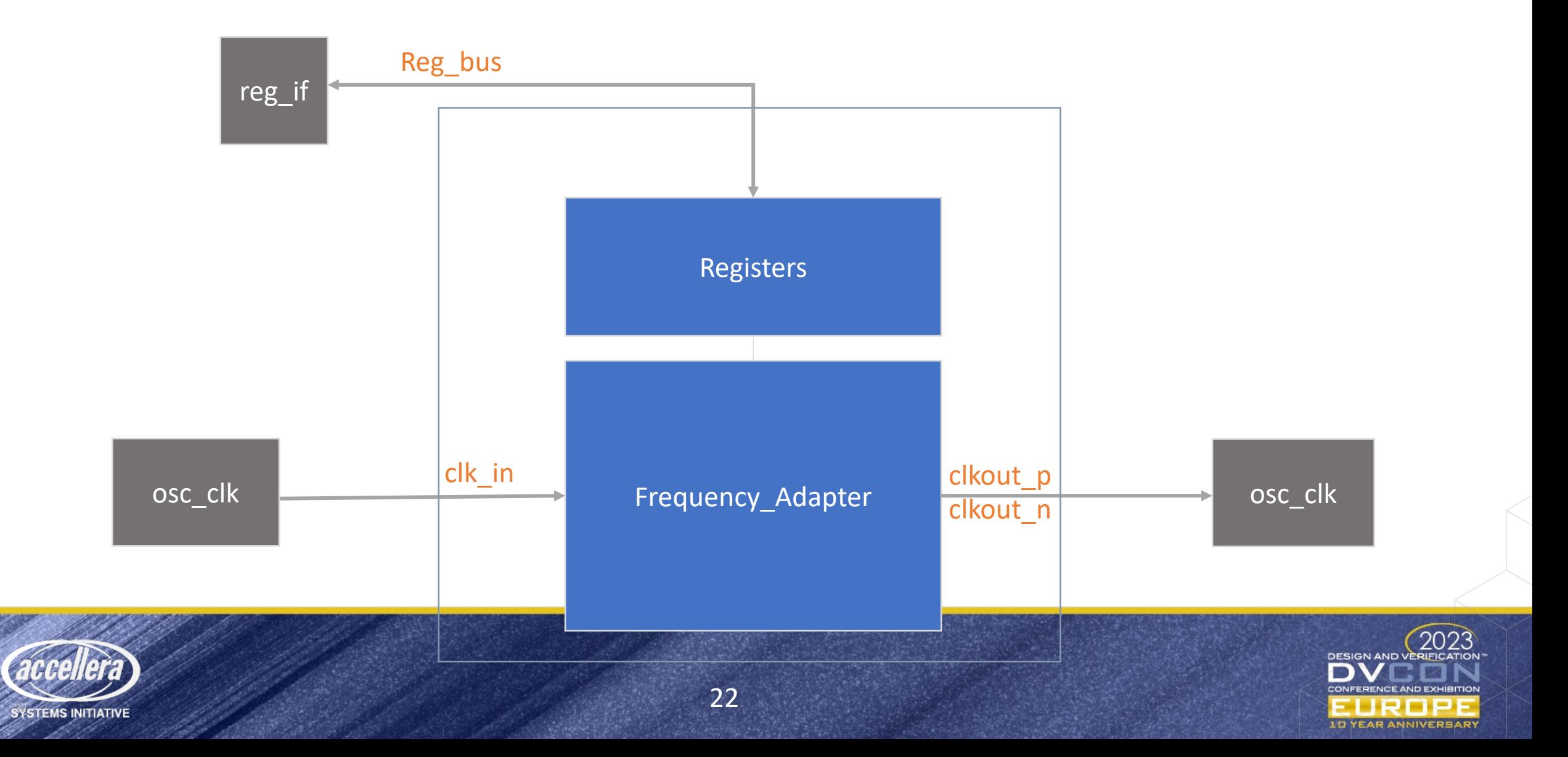

## Freq\_adapter Waveforms

Digital

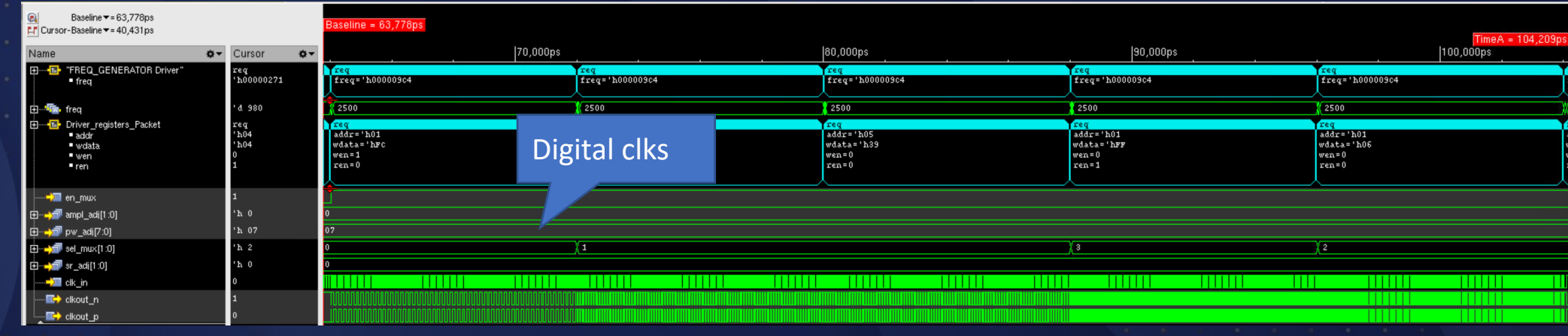

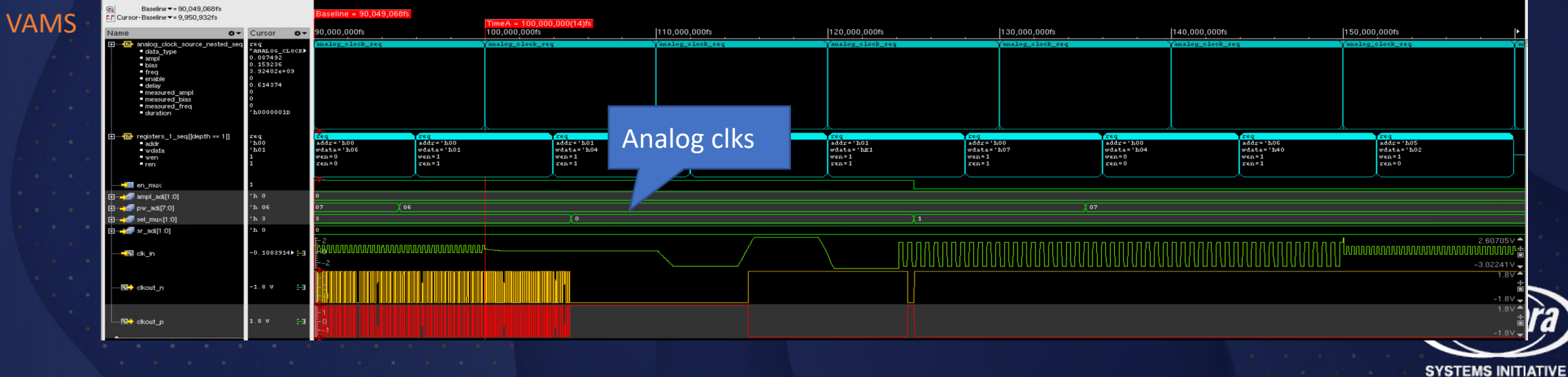

## Model of Frequency Adapter Ports in SV

```
module freq_adapter (
   output logic CLKOUT_P,CLKOUT_N; // differential output
  input logic CLK IN; \frac{1}{2} // clock input
   input logic en_mux, [1:0] sel_mux; // register control
  input logic [7:0] pw adj, [1:0] sr adj, ampl adj;
);
```
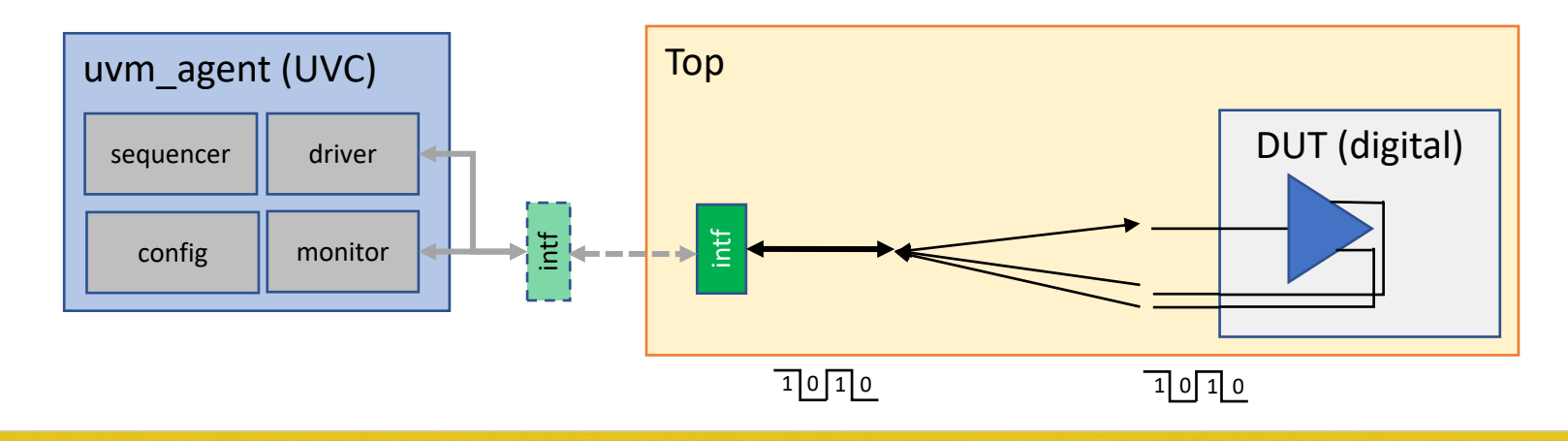

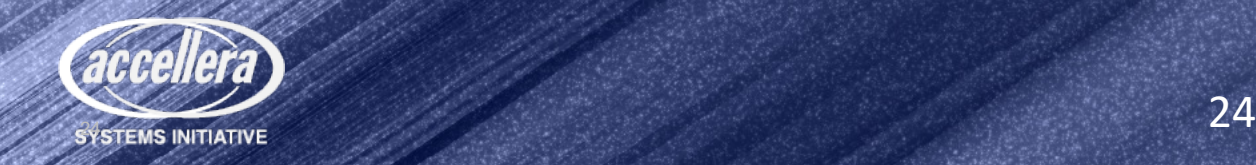

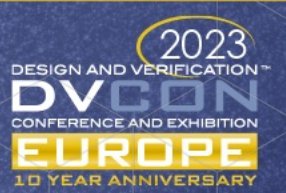

## Model of Frequency Adapter Ports in SV RNM

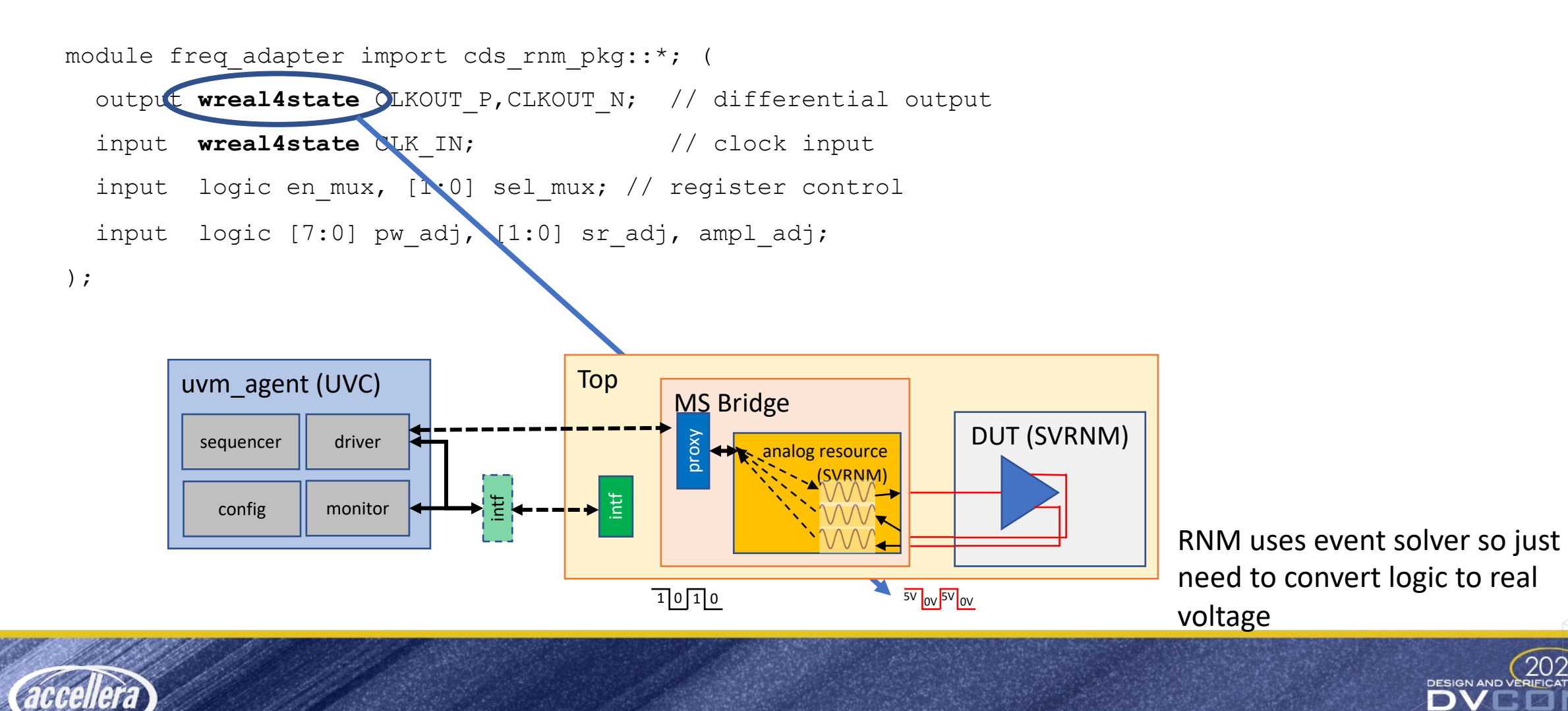

 $\frac{25}{25}$ 

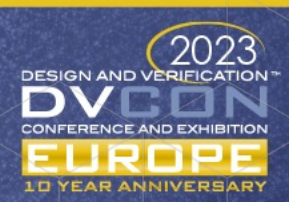

## Model of Frequency Adapter Ports in VAMS

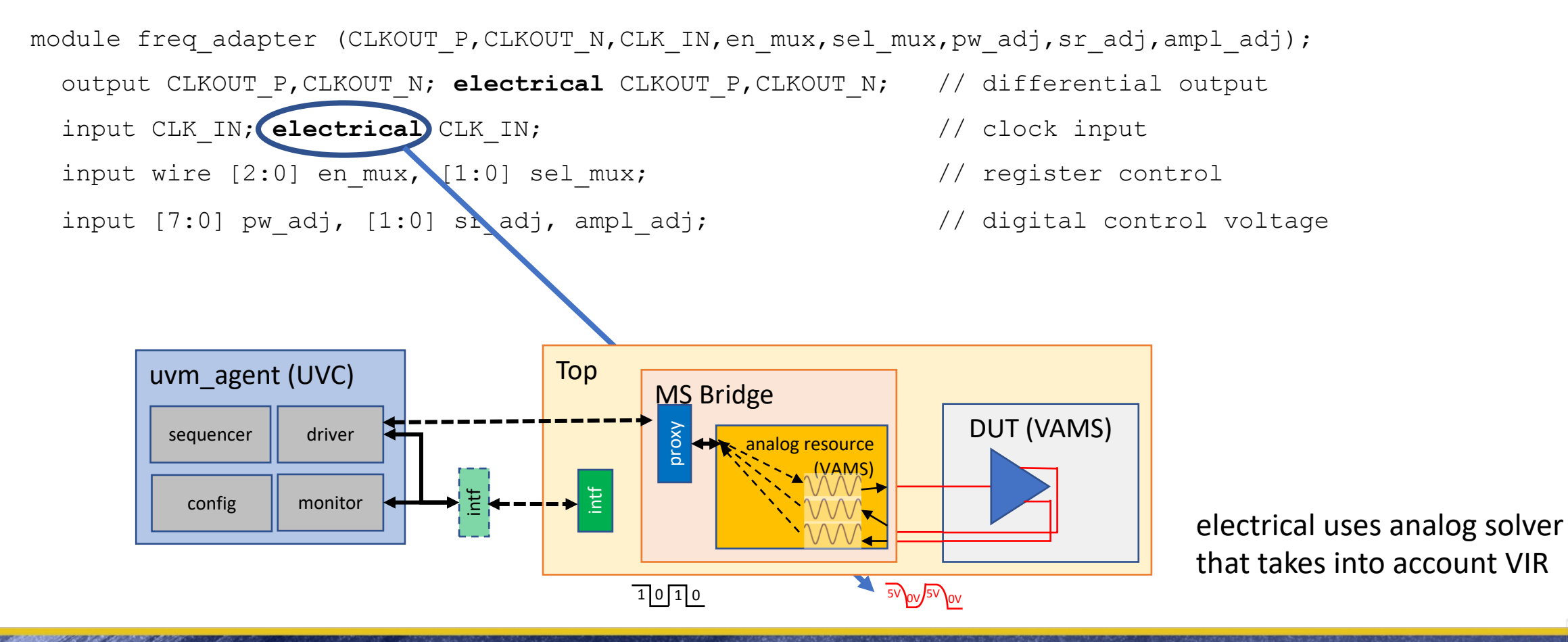

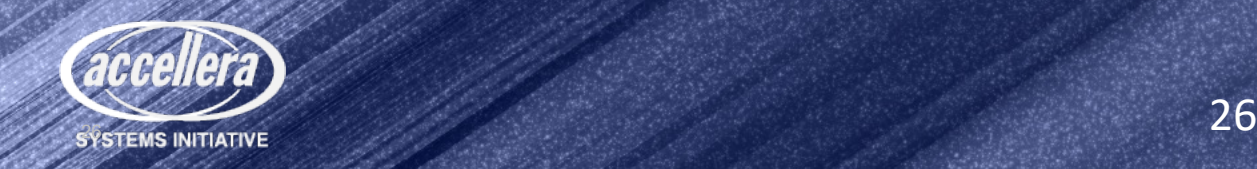

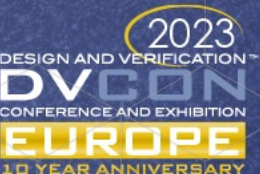

#### Analog Resource for SV-RNM/VAMS Option 1

- Automatically inserted Connect Modules (CM) converts logic signal values to SV-RNM or electrical equivalents (depending on the DUT)
	- IE card parameters used to configure the connect modules inserted (supply voltage, rise time, drive resistance, etc)
	- No changes required to UVM driver

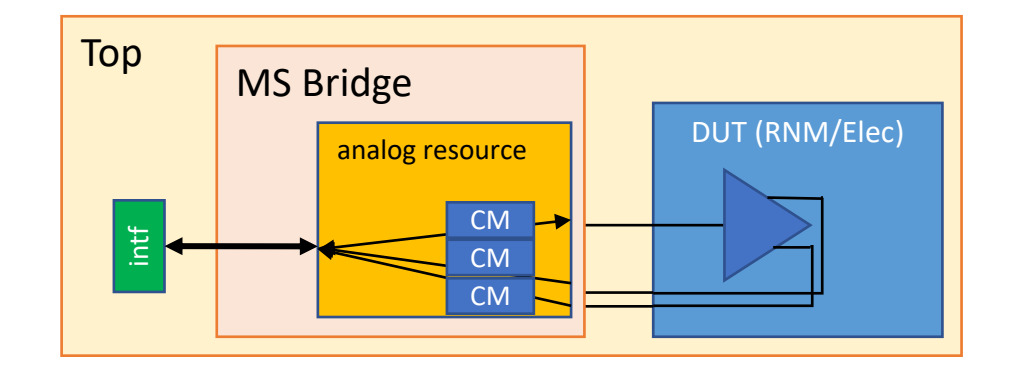

Not recommended where control over critical analog signals needed

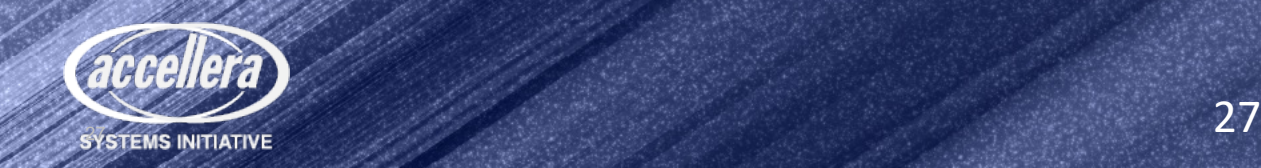

#### Analog Resource for SV-RNM/VAMS Option 2

- Analog resource uses proxy attributes to generate analog signal algorithmically
	- Proxy used to pass attributes that define type and shape of analog signal
	- Same agent/MS Bridge with swappable analog resource for VAMS electrical signals or SVRNM real/user-defined signals
	- Requires override of UVM driver and sequence item to change functionality from driving signals through interface to passing values through proxy

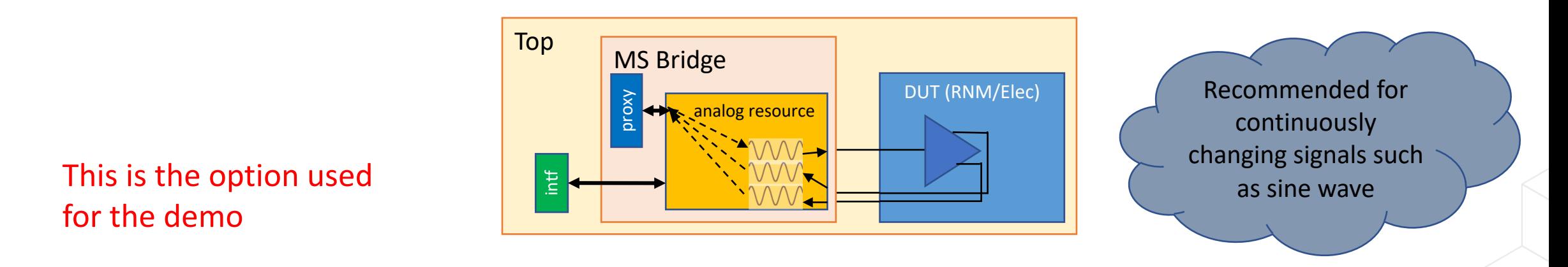

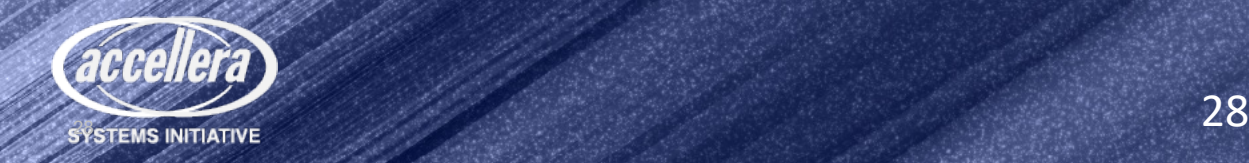

#### Steps to create a UVM-MS agent

- Create Bridge module
	- Contains Analog Resource and Proxy
- Extend classes for Driver, Monitor and Sequence Item
	- Use set\_type\_override\_by\_type to use extended classes

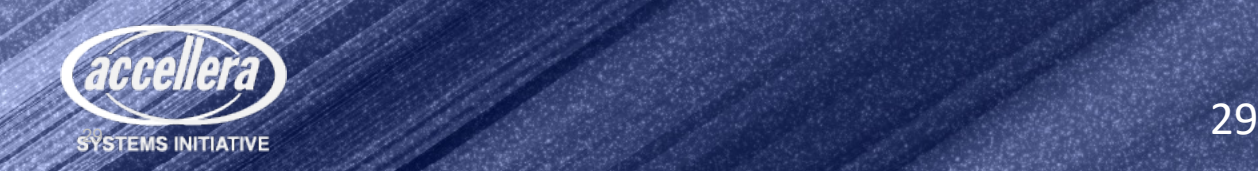

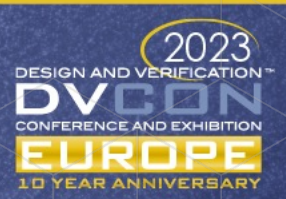

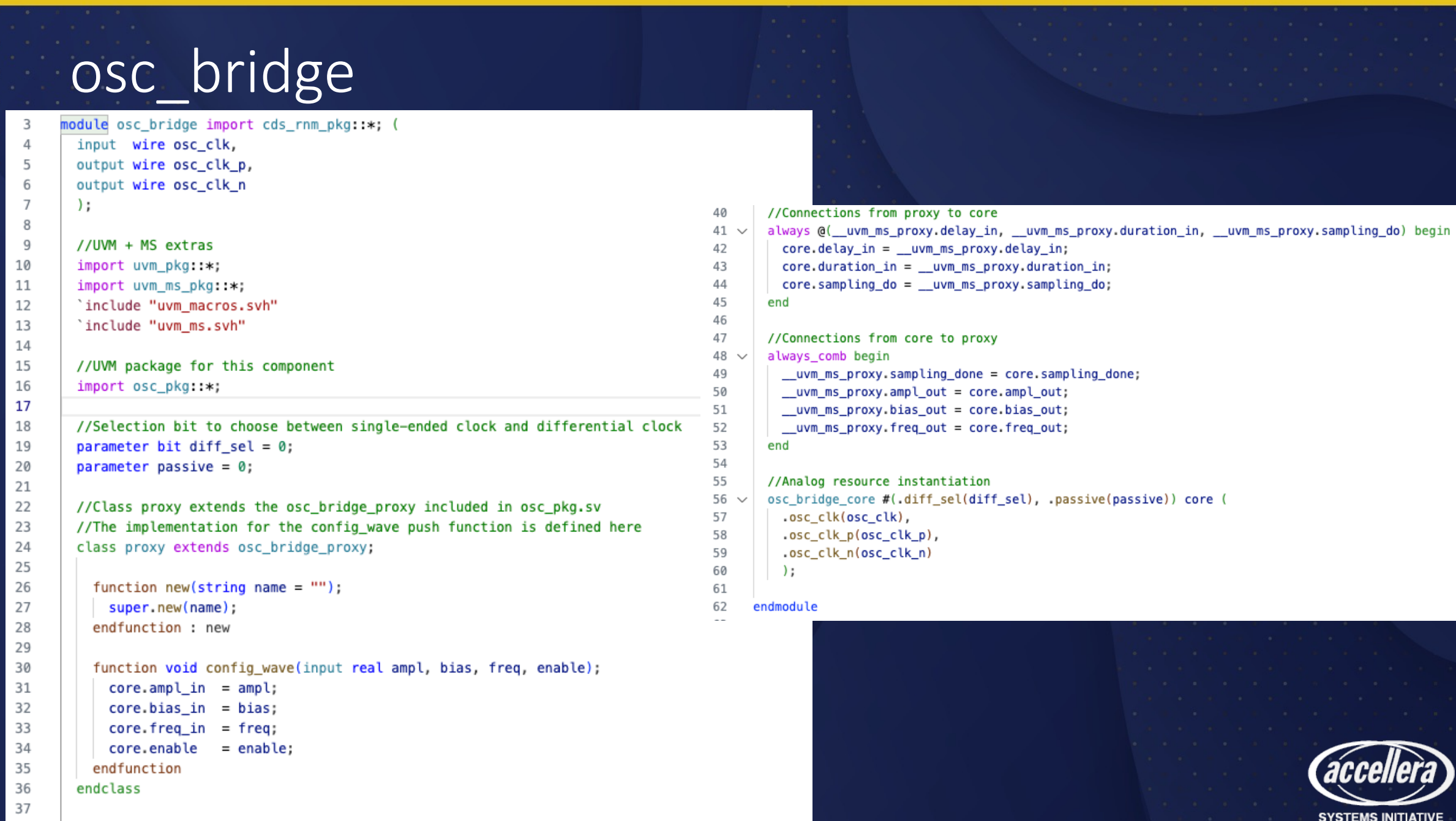

<sup>30</sup> 30

#### osc\_driver > osc\_ms\_driver

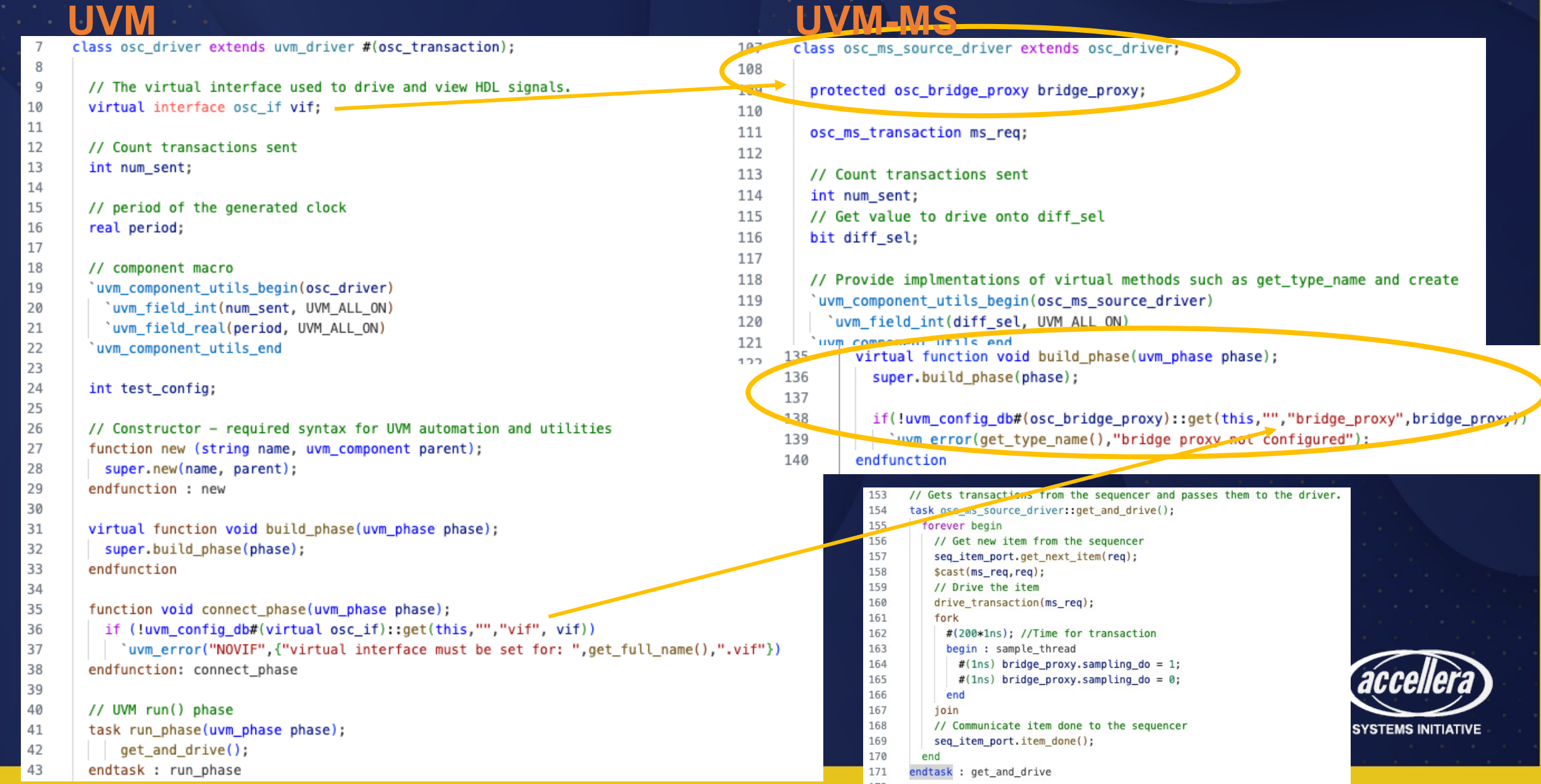

#### osc\_monitor > osc\_ms\_monitor

 $\overline{7}$ 

 $\overset{4}{6}5$ 

if

if

el endf

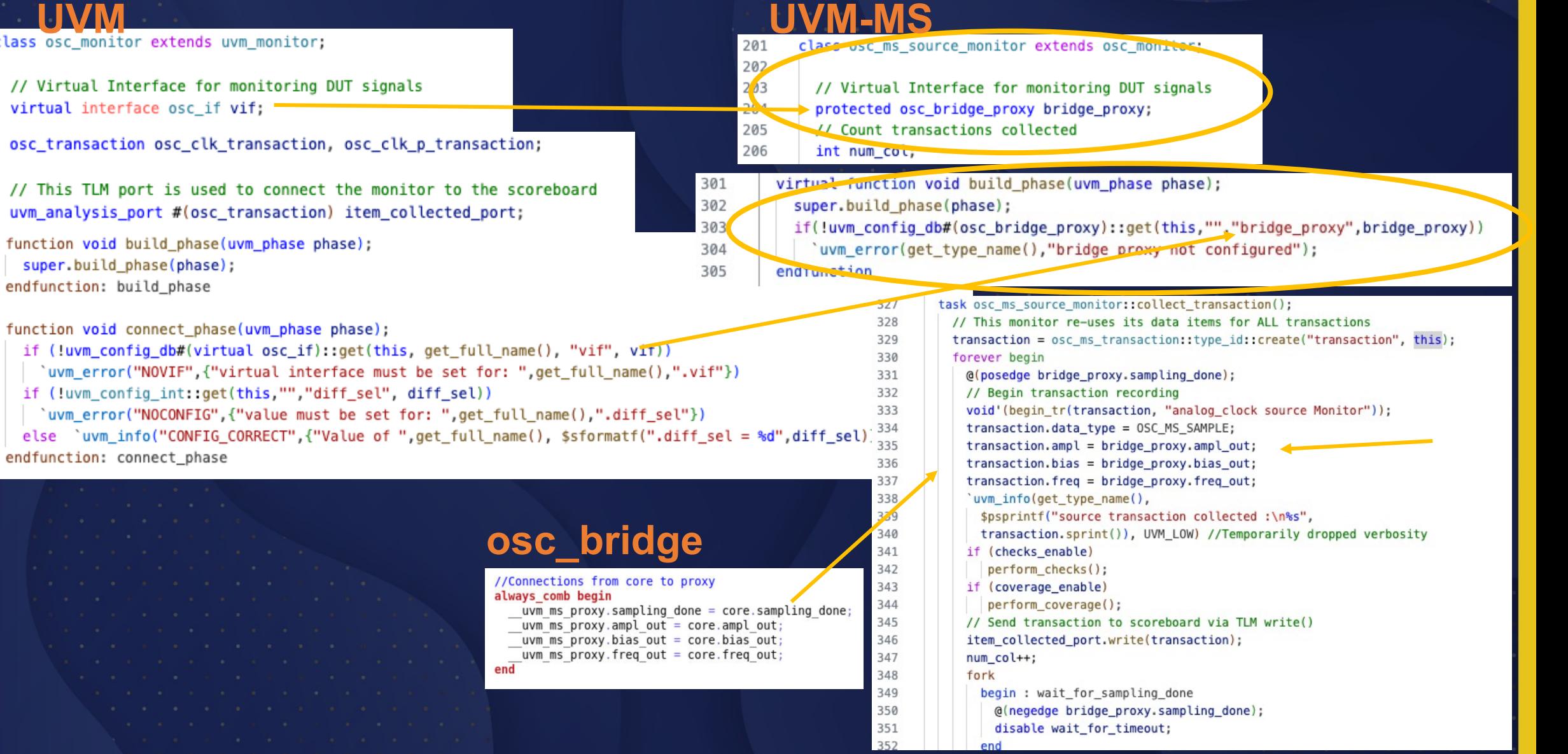

#### osc transaction  $\rightarrow$  osc ms transaction **UVM UVM-MS**class osc ms transaction extends osc transaction;  $-35$ class osc transaction extends uvm sequence item; 36 8 37 rand osc ms data type e data type;  $\mathsf{Q}$ rand real freq; // frequency of input clock 38 10 bit diff sel; 39 // Drive fields 11 40 rand real ampl: 12 'uvm\_object\_utils\_begin(osc\_transaction) 41 rand real bias; 42 13 rand bit enable; 'uvm\_field\_real(freq, UVM\_ALL\_ON) 43 14 'uvm object utils end  $44$ //Measurment fields 15 45 rand real delay: //Delay in ns 16 // Constraints go here 46 rand int duration; 17 constraint default freq c { 47 18 'uvm\_object\_utils\_begin(osc\_ms\_transaction)  $freq > 5e8;$ 48 'uvm\_field\_enum(osc\_ms\_data\_type\_e, data\_type, UVM\_DEFAULT) 49 19  $free < 1e9$ ; 50 `uvm\_field\_real(ampl, UVM\_DEFAULT) 20 51 'uvm field real(bias, UVM DEFAULT)  $21$ 'uvm\_field\_int(enable, UVM\_DEFAULT) 52  $22$ // Constructor - required syntax for UVM automation and utilities 'uvm\_field\_real(delay, UVM\_DEFAULT) 53 23 function new (string name = "osc transaction"); 54 `uvm\_field\_int(duration, UVM\_DEFAULT) 24 super.new(name); 55 'uvm object utils end 25 56 endfunction : new 57 26 // Constraints go here // To override, use the same constraint name or TCL to disable 58 27 endclass : osc\_transaction constraint default drive trans c { 59 60  $amp1 > 0.95$ ; 61  $ampl < 1.65$ ; 62 bias inside  $\{[-0.05:0.5]\};$ 63 enable dist {  $1'b0 := 1$  ,  $1'b1 := 5$  }; 64 65 constraint default measurement trans c { 66  $duration > 20$ ; 67  $duration < 32$ :  $delay > 0.0;$ **SYSTEMS INITIATIVE** <sup>33</sup> 33  $delay < 1.0$ ;

70

#### $freq$  adpt tb  $\rightarrow$  freq adpt ms tb

**SYSTEMS INITIATIVE** 

// component macro

registers env registers:

osc\_env freq\_generator;

osc env freq detector;

// Constructor

endfunction : new

// UVM build() phase

'uvm component utils(freq adpt tb)

freq\_adpt\_scoreboard freq\_adpt\_sb;

function void build\_phase(uvm\_phase phase);

super.new(name, parent);

 $\overline{5}$ 

 $Q$ 

 $11$ 

12

13

 $14$ 

15

16

18

19

20

21

22

23

24

25

26  $27$ 

28

29

30

 $31$ 

32

33

34

35

36

38

39 40

41 42

43

44

45

**UVM-MS**<br> **UVM-MS**<br> **UVM-MS**<br> **UVM-MS**<br> **UVM-MS**<br> **UVM-MS**<br> **UVM-MS**<br> **UVM-MS**  $55$ // component macro  $56$ 'uvm\_component\_utils(freq\_adpt\_ms\_tb)  $57$  $58$ //freq\_adpt\_ms\_scoreboard freq\_adpt\_sb;  $59$  $50$ // Constructor  $51$ function new (string name, uvm\_component parent=null);  $52$ super.new(name, parent);  $53$ endfunction : new function new (string name, uvm\_component parent=null);  $54$  $55$ // UVM build() pnase  $56$ function void build\_phase(uvm\_phase phase);  $57$ Ifdef UVM AMS  $58$ // set up brdige proxy pointer references to generator and detector UVCs uvm\_config\_db #(osc\_bridge\_proxy)::set(this,"freq\_generator.agent.\*","bridge\_proxy", top.generator\_bridge.\_\_uvm\_ms\_proxy) 'uvm\_info("MSG","In the build phase", UVM\_MEDIUM) uvm\_config\_db #(osc\_bridge\_proxy)::set(this,"freq\_detector.agent.\*","bridge\_proxy", top.detector\_bridge.\_\_uvm\_ms\_proxy); `endif // set up virtual interfaces for UVCs and scoreboard uvm\_config\_db#(virtual\_osc\_if)::set(this,"freq\_generator\*","vif", top.generator\_if); 73 // override driver, monitor, and scoreboard with UVM-AMS versions uvm\_config\_db#(virtual\_osc\_if)::set(this,"freq\_detector\*", "vif", top.detector\_if); 74 set\_type\_override\_by\_type(osc\_transaction::get\_type(),osc\_ms\_transaction::get\_type()); uvm\_config\_db#(virtual registers\_if)::set(this,"registers.reg\_agent.\*", "reg\_vif", top.reg\_if); 75 set\_type\_override\_by\_type(osc\_driver::get\_type(),osc\_ms\_source\_driver::get\_type()); 76 set we override by type(osc\_monitor::get\_type(),osc\_ms\_source\_monitor::get\_type()); // config the value of diff sel for freq generator to 0 - single-ended clock generation 77 set\_type\_override\_by\_type(freq\_adpt\_scoreboard::get\_type(),freq\_adpt\_ms\_scoreboard::get\_type()); uvm config int::set(this,"freq generator.agent.\*","diff sel", 0); // config the value of diff sel for freq detector to 1 - differential clock detection 78 uvm\_config\_int::set(this,"freq\_detector.agent.\*","diff\_sel", 1); 79 super.build\_phase(phase); 30 31 endfunction 32 // create the envs for the generator, detector, registers and scoreboard endclass : freq\_adpt\_ms\_tb freq generator = osc\_env::type\_id::create("freq\_generator", this); freq\_detector = osc\_env::type\_id::create("freq\_detector", this);

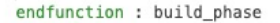

super.build\_phase(phase);

#### // UVM connect\_phase

registers

function void connect phase(uvm\_phase phase);

// Connect the TLM ports from the UVCs to the scoreboard

registers.reg\_agent.monitor.item\_collected\_port.connect(freq\_adpt\_sb.sb\_registers\_in); <sup>34</sup> 34

= registers\_env::type\_id::create("registers", this);

freq\_adpt\_sb = freq\_adpt\_scoreboard::type\_id::create("freq\_adpt\_sb", this);

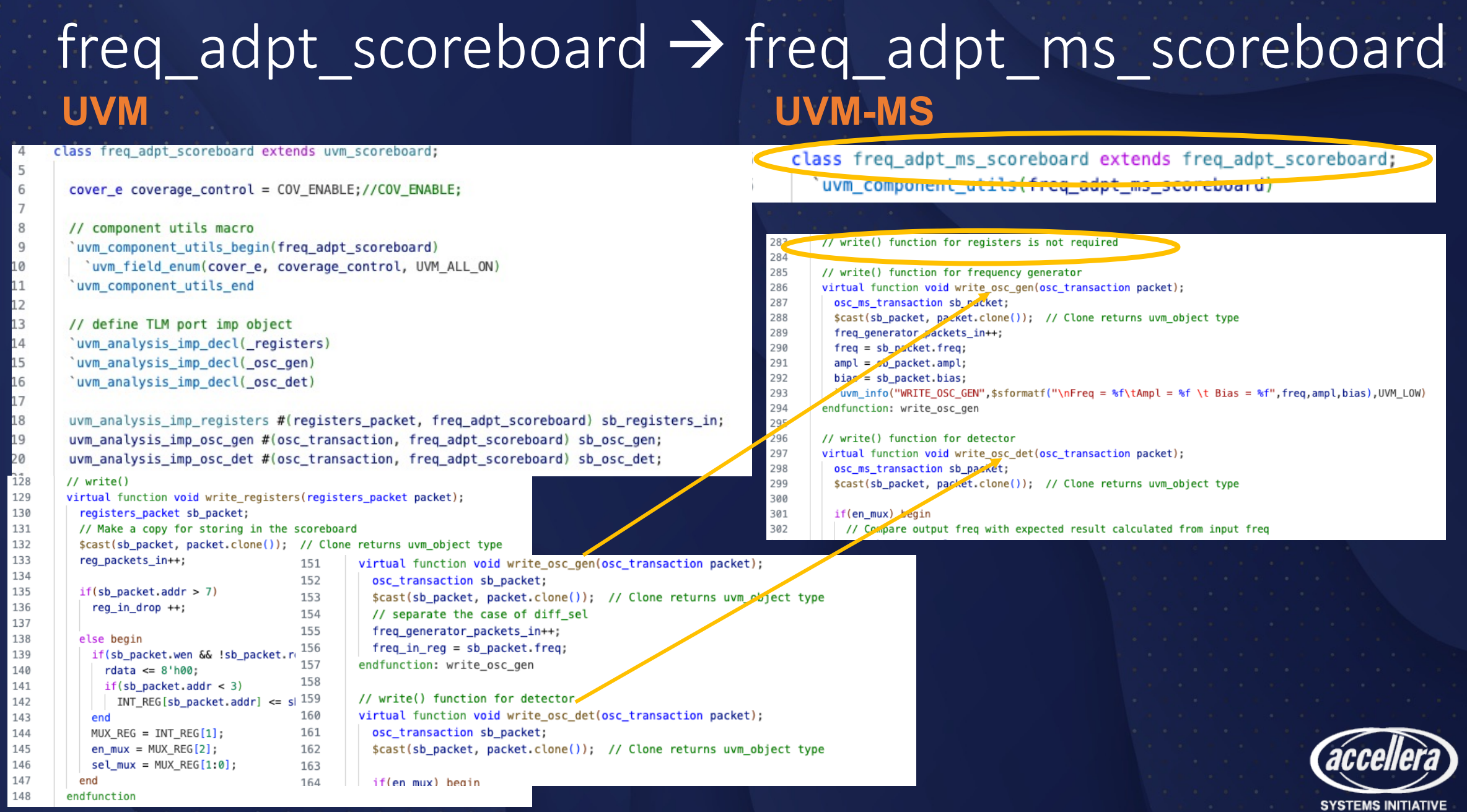

#### How to check tests?

- Send expectations about ongoing outputs to agents monitoring meters.
	- Use Assertions to report errors when output is not within expected parameters
	- Test sends sequence item to agents as expectations change.
	- Test must be able to predict expectations.
- Reference model gets sequence items affecting the block and predicts expectations.
	- Can be sent to agents monitoring outputs. Where data can be used in assertions.
	- Sent as item to a scoreboard for check against similar item collected from DUT.
	- Scoreboard uses item compare method to determine match / no match.
- How to coordinate item generation between DUT and Reference model?
	- In digital designs the TLM model assumes that output transactions are generated as a result of input transactions.
	- Is such a transaction response the right approach in general for Analog?

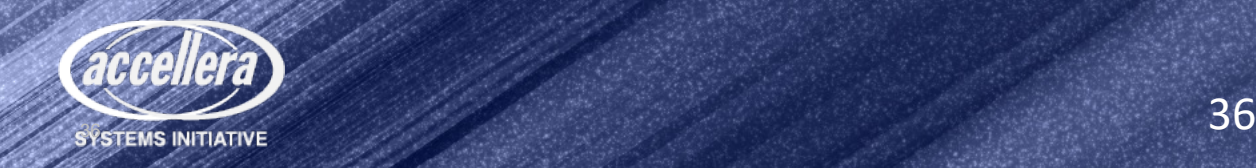

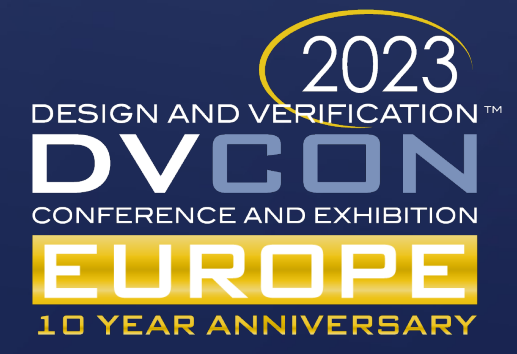

## Demo

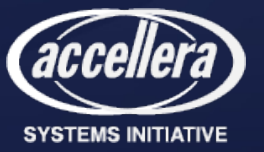

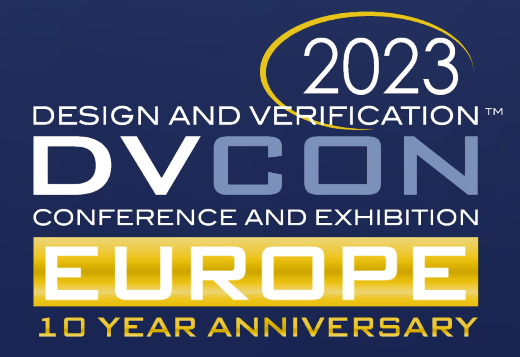

# UVM Messaging

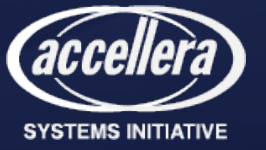

### Messages for Debug and Error Reporting

- Debugging activity inside a large environment with many agents is critical.
- Need to report:
	- Errors
	- Debug
	- Progress
- Messages need to be categorized via severity:
	- Fatal, Error, Warning, Info
- Need to link actions with messages
	- Stop simulation on fatal or after four errors
	- Summarize number of messages reported
- Need a different mechanism than simulator messages to avoid filtering effects

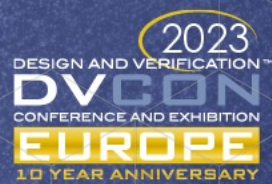

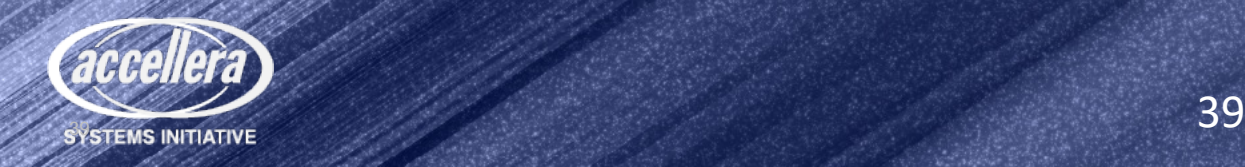

## UVM Messaging System

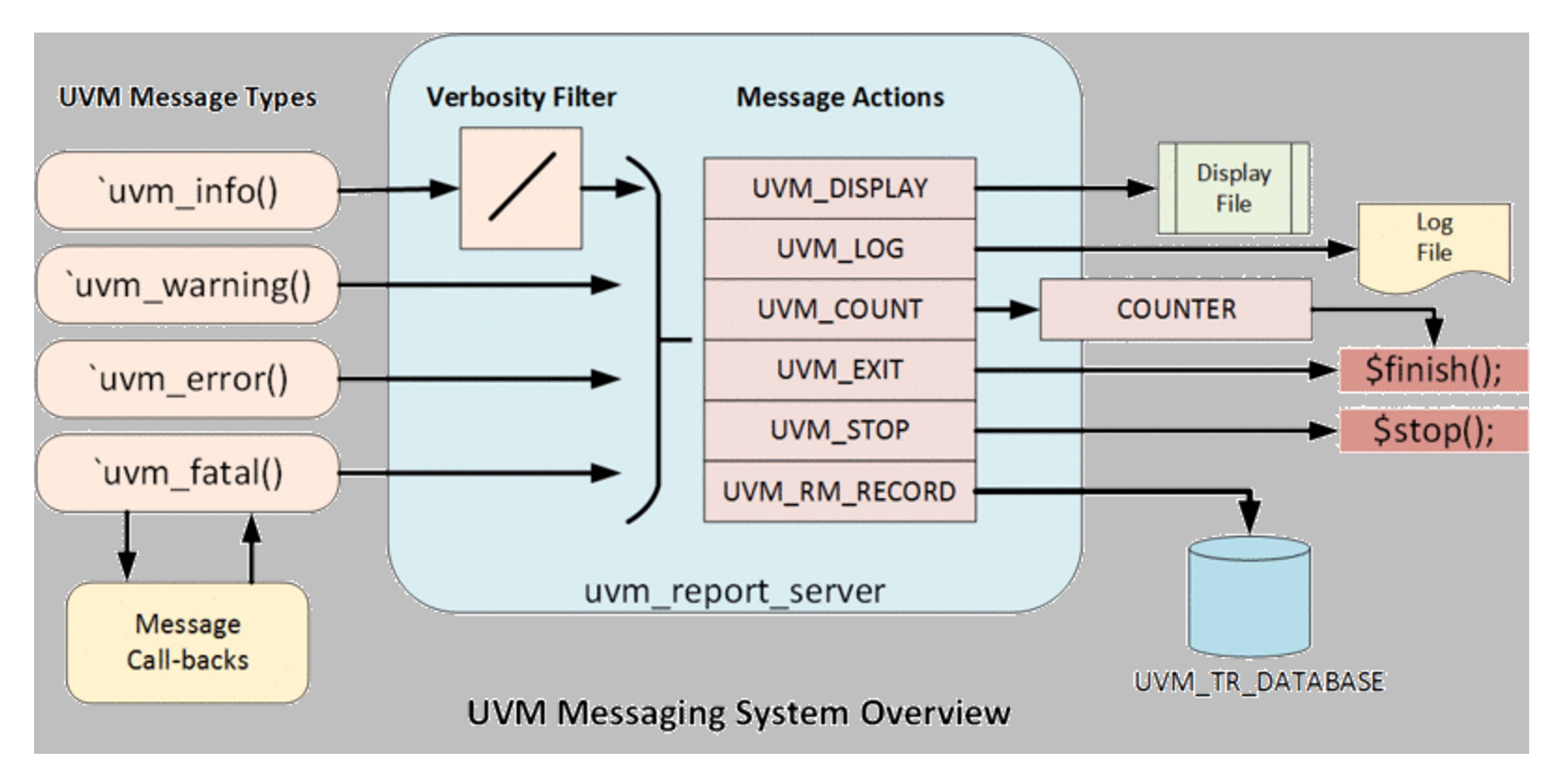

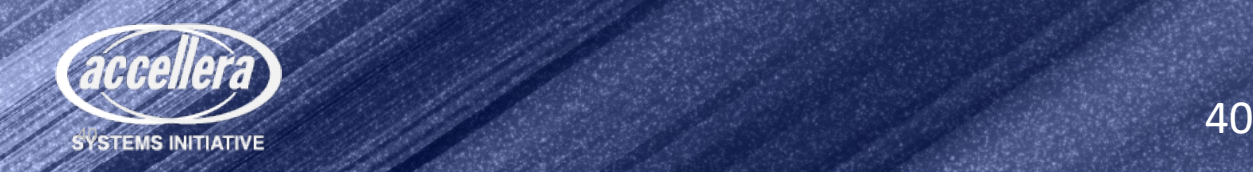

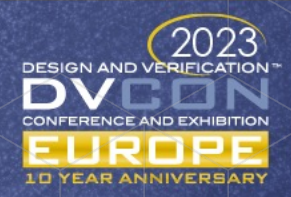

#### UVM Messaging from Analog Resource

- UVM Reporting macros not supported in Verilog-AMS modules
	- Take advantage of up-scoping to access SV bridge
- `include "uvm ms.vamsh" in Verilog-AMS analog resource or `include "uvm ms.vdmsh" in SystemVerilog analog resource
	- localparams to define UVM Verbosity levels as integers to match UVM enum
	- Macros to wrap the uvm ms \* reporting function calls defined in uvm\_ms.svh
- `include "uvm ms.svh" in MS Bridge (SV)
	- Definitions of the functions called by analog resource
	- Provides macros for `uvm ms [info|warning|error|fatal](...)
	- Utilizes the  $"$  and  $w$  ms  $prox(y'$  declaration as the originating path for analog resource UVM messages

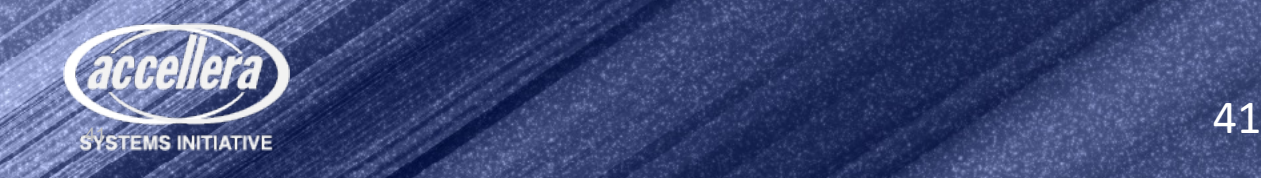

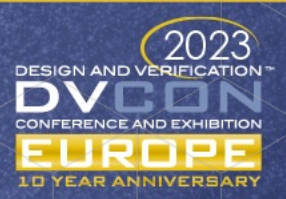

#### UVM Messaging Example for Verilog-AMS Resource

- Use analog domain to detect the issue and toggle a flag
- Flag is detected by absdelta to then report the message via the digital engine
- Example

```
analog begin
  if((I_PLUS > 1.0) && !I_ thr_triggered) I_ thr_triggered = 1;
  else if(I PLUS < 0.9) I thr triggered = 0;
end 
//Convert the detection in the analog block to a UVM report. 
string message;
always@(absdelta(I thr triggered,1,0,0,1)) begin
  $sformat(message, "The Current is above the thresholds @ %e", I PLUS);
  if(I thr triggered) `uvm ms error(P_TYPE, message)
end
```
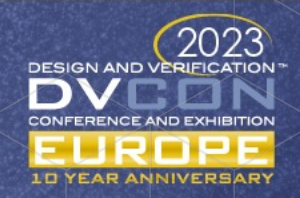

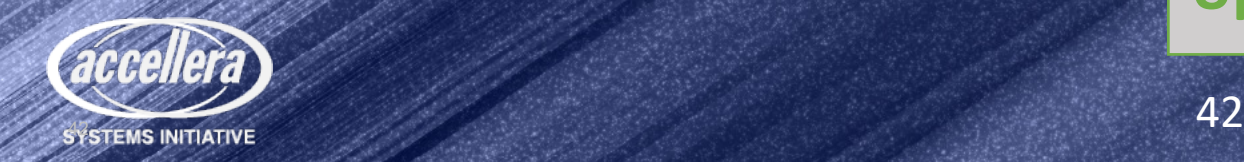

**Up-scope function call**

#### UVM Message – Analog block

" $U$ uvm  $M$ ms.vamsh" uvm\_ms\_info function is found via up-scope and executed from SV bridge define uvm ms info(id,message,uvm verbosity) \ uvm ms info(id,message,uvm verbosity, \$sformatf("%m"), `\_FILE , `\_LINE );

#### **osc\_core.vams**

`include "uvm\_ms.vamsh"

`uvm ms info("FREQ UPDATE",\$sformatf("freq=%e Hz period=%e ns", freq in, out period),\ UVM\_MEDIUM)

#### "uvm\_ms.svh"

function void uvm ms info(id,message,uvm verbosity,uvm path, FILE , LINE uvm component CTXT;

CTXT=uvm\_ms\_get\_bridge\_path(uvm\_path); // get path to xvm component in top.bridge CTXT.uvm report info(id,message,uvm verbosity'(verbosity level),file,line); endfunction: uvm info

#### **osc\_bridge.sv** include "uvm\_ms.svh"

`uvm ms reporter  $\frac{1}{1}$  instantiates uvm ps reporter component to be used with messaging

[FREQ\_UPDATE] The Current is above the threshold @ 1.178812e+00A UVM\_INFO ../uvc\_lib/osc/vams/osc\_bridge\_core.vams(98) @ 52001.098068ns: top.detector\_bridge

#### UVM-AMS Standard Release Schedule

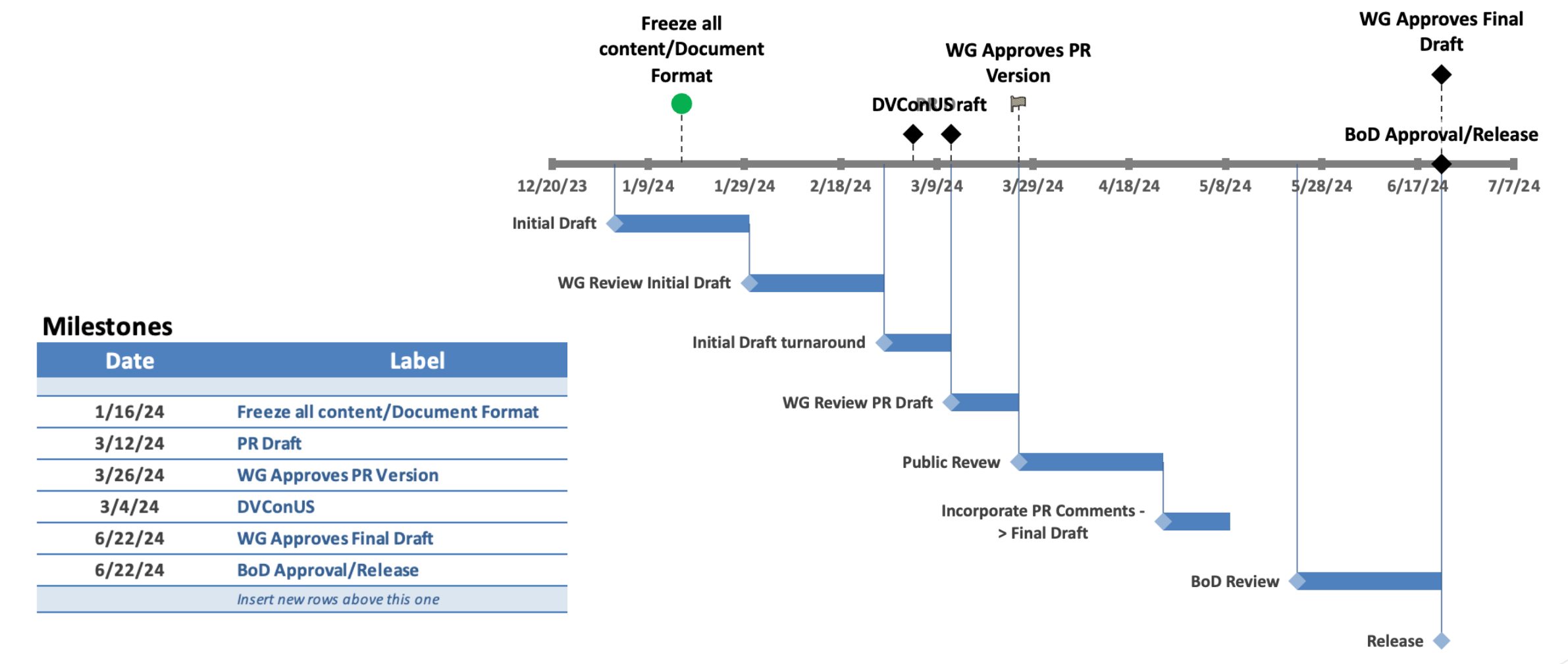

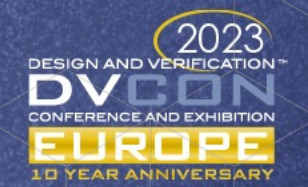

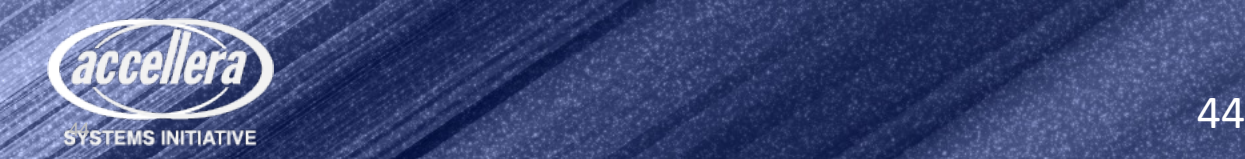

#### Conclusions

- There is a need for more advanced, standard methodologies for scalable, reusable and metric-driven mixed-signal (AMS/DMS) verification
- The UVM-AMS WG proposal addresses the gaps in current verification methodology standards
- Extend UVM class-based approach to seamlessly support the module-based approach (MS Bridge) needed for mixed-signal verification
	- Targeting analog/mixed-signal contents (RNM, electrical/SPICE)
	- Application and extension of existing UVM concepts and components
		- Sequencer, Driver, Monitor
		- MS Bridge / Analog resources
		- UVM Messaging System

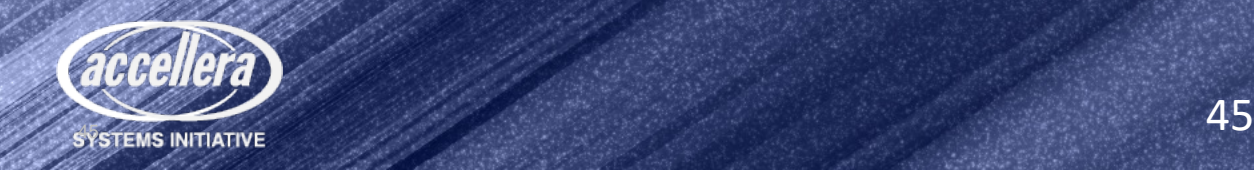

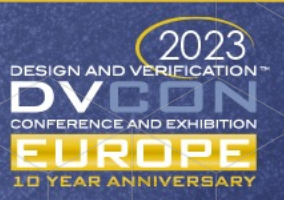

#### Changes for UVM-AMS from UVM

- uvm \* printer print real()uses  $f$  formatting, which truncates very small values
	- Override with uvm radix real exp
- UVM messaging macros don't work in modules
	- Created macros and methodology to support Analog Resource
- UVM-MS specific include/import files

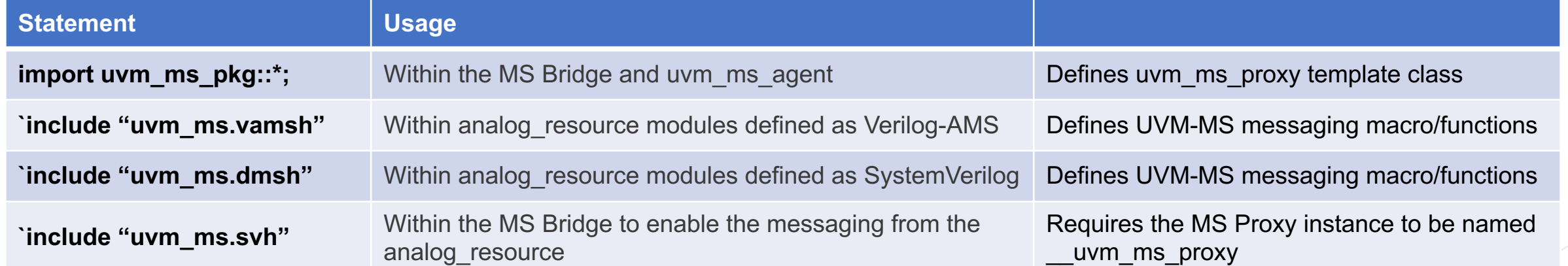

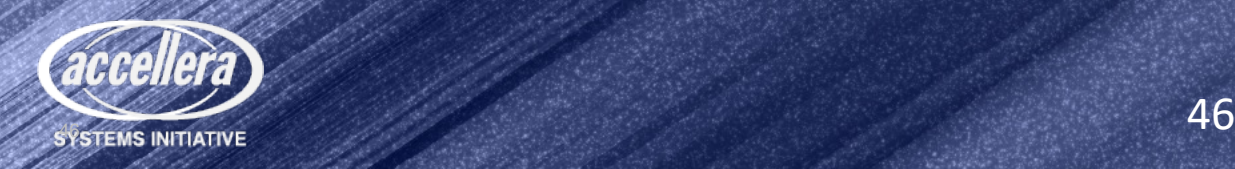

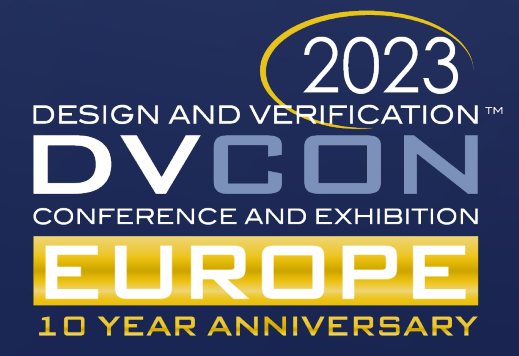

# Questions?

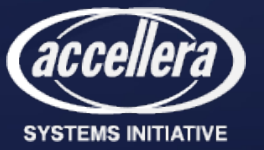